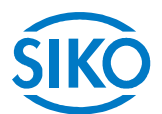

# **Benutzerhandbuch**

absolut magnetischer Positionierantrieb

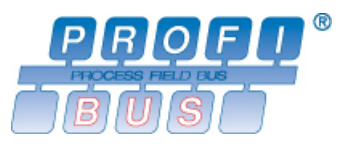

# **AG03**

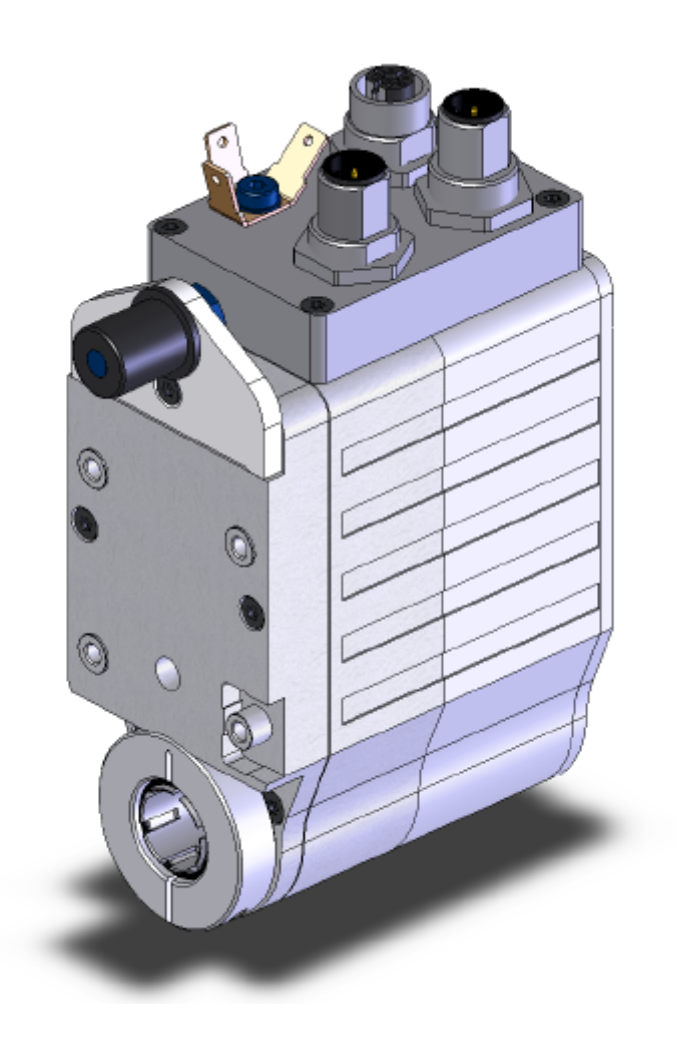

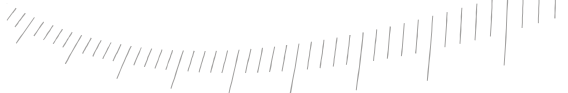

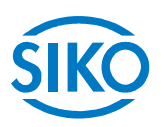

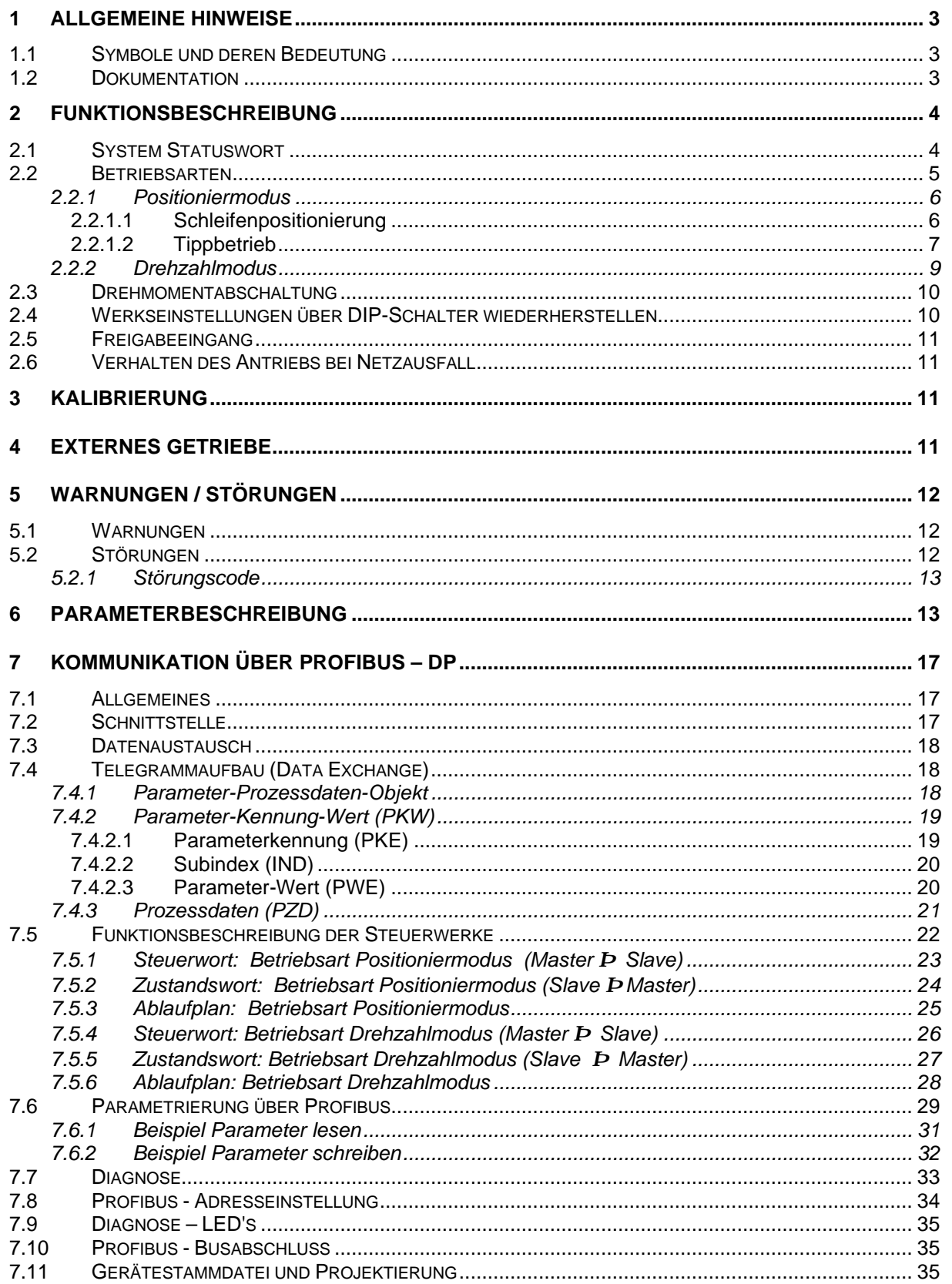

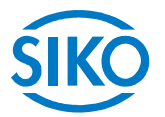

# **1 Allgemeine Hinweise**

**Dieses Benutzerhandbuch ist gültig ab der Firmwareversion 3.00!**

### **1.1 Symbole und deren Bedeutung**

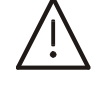

Dieses Symbol steht vor jenen Textstellen, die besonders zu beachten sind, damit der ordnungsgemäße Einsatz des AG03 gewährleistet ist.

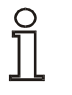

Dieses Symbol steht vor jenen Textstellen, die zusätzliche wichtige Informationen enthalten.

#### **1.2 Dokumentation**

Dieses Benutzerhandbuch ist für den absoluten Positionierantrieb AG03 gültig und soll Ihnen die notwendigen Informationen zur Programmierung und Ansteuerung des Positionierantriebes AG03 geben.

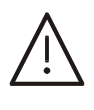

**Hinweise für die mechanische Montage, den elektrischen Anschluss, die allgemeinen Sicherheitshinweise und die bestimmungsgemäße Verwendung sowie die Inbetriebnahme des Positionierantriebs entnehmen Sie der Benutzerinformation.**

 $\frac{2}{2}$  intelligente Weg- und Winkelmess-Systeme  $\frac{1}{2}$  . The contract  $\frac{1}{2}$  intelligente Weg- und Winkelmess-Systeme .

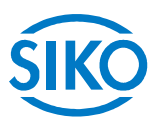

# **2 Funktionsbeschreibung**

In diesem Kapitel werden die für den Betrieb des Positionierantriebes notwendigen Abläufe, Funktionen und Zustände beschrieben.

Zugrunde gelegt wird in diesem Kapitel die Kommunikation über Profibus DP.

### **2.1 System Statuswort**

Das System Statuswort des AG03 besteht aus 2 Byte und gibt den Zustand des AG03 wieder. Über den Profibus Parameter 1020<sub>dez</sub> kann das System Statuswort als Hexadezimalwert ausgelesen werden *(siehe Kapitel 7.6: Parametrierung über Profibus)*.

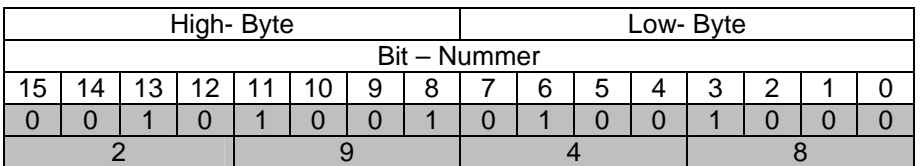

*Abb. 1: Aufbau System Statuswort*

*Beispiel (grau hinterlegt):*

*binär: Þ 0010 1001 0100 1000 hex: Þ 2 9 4 8*

Die nachfolgende Tabelle gibt Auskunft über die Bedeutung der einzelnen Bits des System Statuswortes:

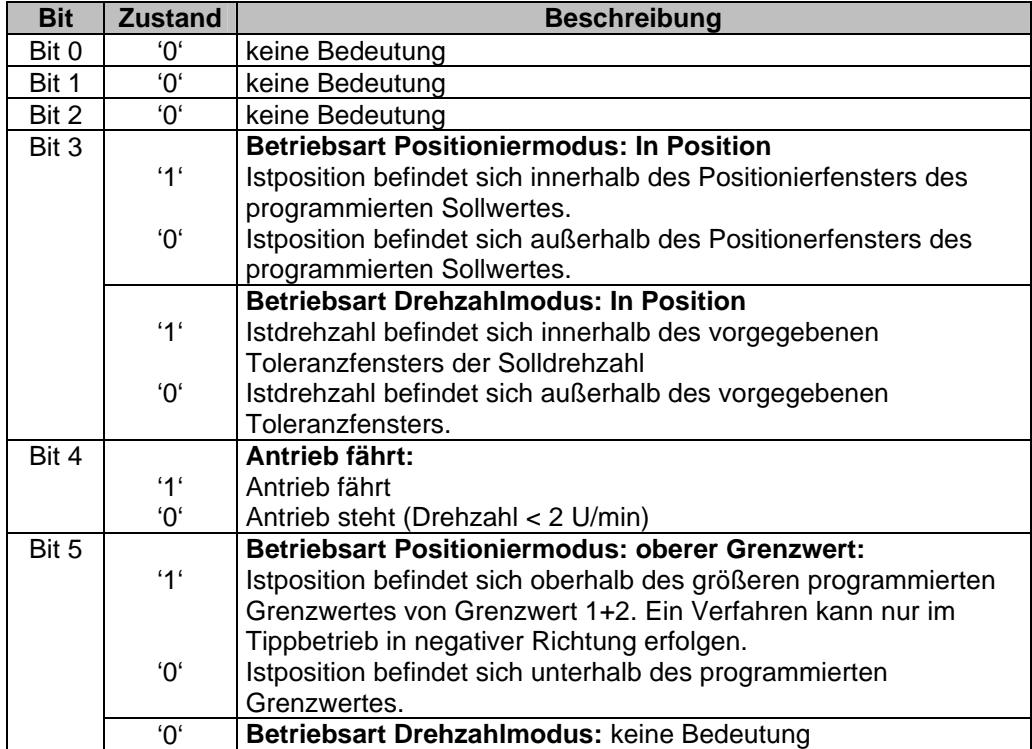

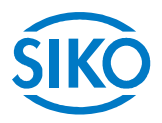

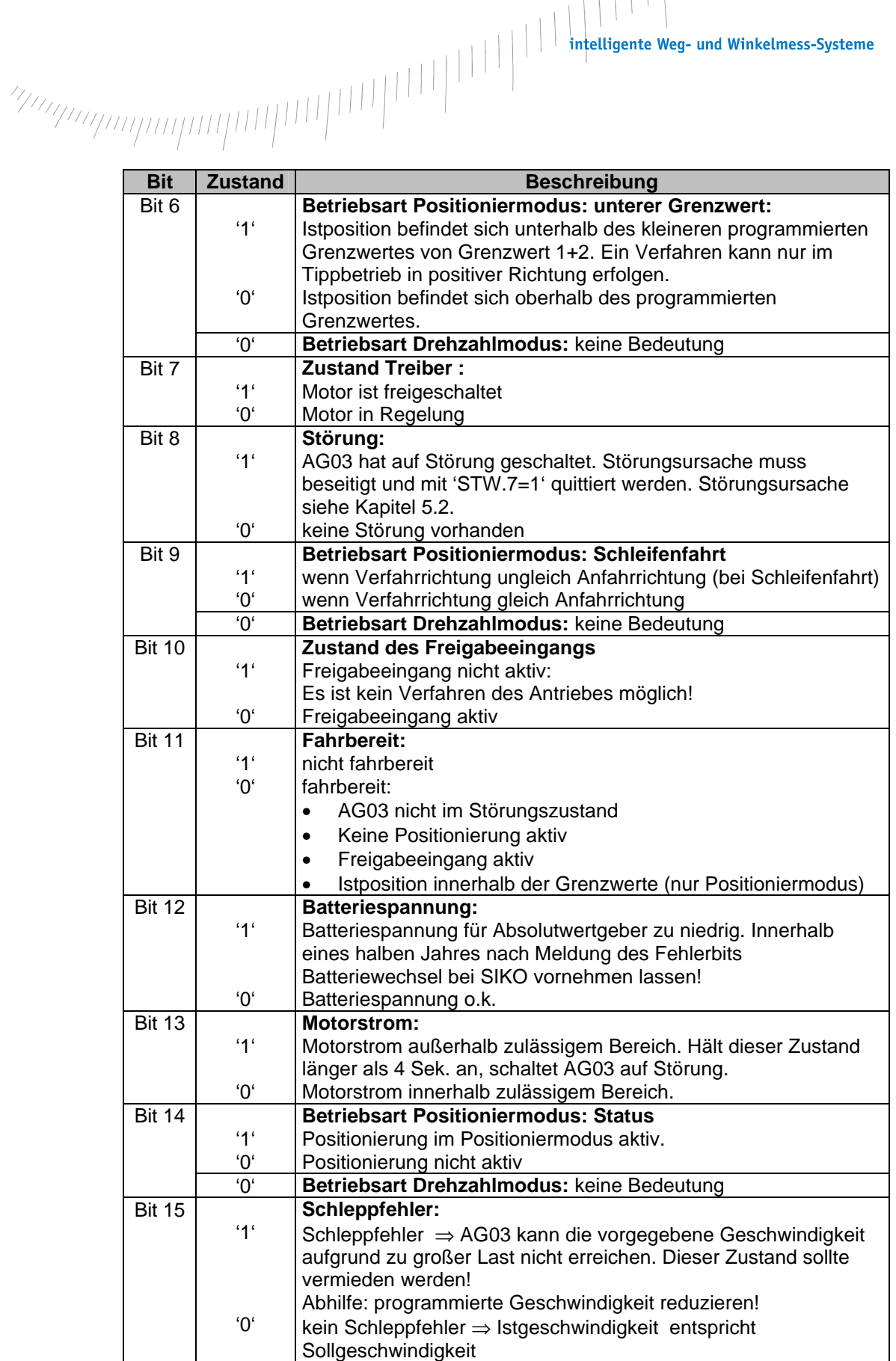

*Tab. 1: System Statuswort*

### **2.2 Betriebsarten**

Es wird zwischen den Betriebsarten Positioniermodus und Drehzahlmodus unterschieden. In der Betriebsart Positioniermodus besteht zusätzlich die Möglichkeit im Tippbetrieb zu verfahren.

 $\frac{2}{2}$  intelligente Weg- und Winkelmess-Systeme  $\frac{1}{2}$  . The control of the control of the control of the control of the control of the control of the control of the control of the control of the control of the cont

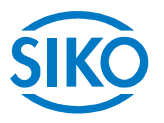

#### **2.2.1 Positioniermodus**

Parameter Nr. 20 'Betriebsart' ist auf Positioniermodus programmiert *(siehe Kapitel 6: Parameterbeschreibung).*

Im Positioniermodus erfolgt die Positionierung auf den vorgegebenen Sollwert anhand einer Rampenfunktion *(siehe Abb. 2)*, welche aufgrund der momentanen Istposition sowie der programmierten Reglerparameter P (Proportional-Faktor), I (Integral-Faktor), D (Differenzial-Faktor), Beschleunigung und Geschwindigkeit errechnet wird *(siehe Kapitel 6: Parameterbeschreibung).* 

Nach Aktivierung des Fahrauftrags *(siehe Kapitel 7.5.3 Ablaufplan: Betriebsart Positioniermodus)* beschleunigt das AG03 mit der programmierten Beschleunigung auf die vorgegebene Geschwindigkeit *.*

Das Maß der Verzögerung auf den Sollwert erfolgt ebenfalls anhand des Parameters 'a-Pos'.

Befindet sich die Istposition innerhalb des programmierten Fensters *(siehe Kapitel 6: Parameter Nr.10)* wird dies im System Statuswort (Bit 3) signalisiert. Das Verhalten des Antriebs nach dem Erreichen des programmierten Fensters kann definiert werden *(siehe Kapitel 6: Parameter Nr. 26)*.

Eine Änderung der Reglerparameter während eines Positioniervorganges hat keine Auswirkung auf den aktuellen Positionierbetrieb.

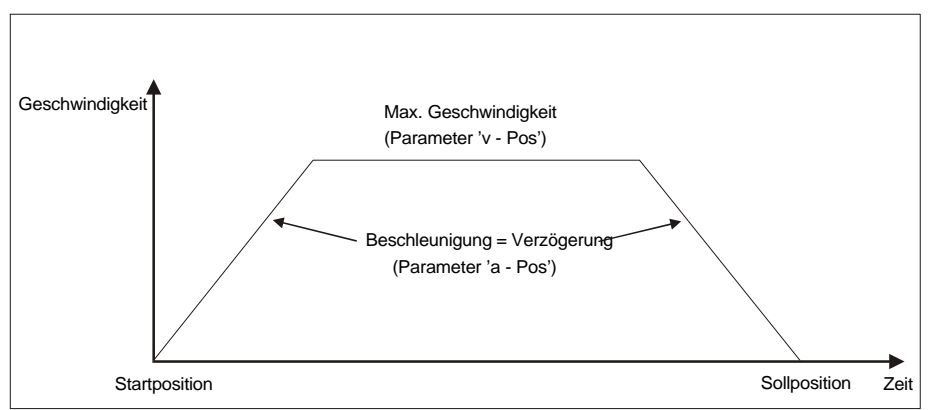

*Abb. 2: Rampenfahrt bei Positioniermodus (direkt)*

Damit ein Fahrauftrag gestartet werden kann, müssen folgende Bedingungen erfüllt sein:

- AG03 darf nicht auf Störung geschaltet sein *(System Statuswort Bit 8 = '0')*
- Istposition befindet sich innerhalb der programmierten Grenzwerte *(System Statuswort Bit 5 + 6 = '0')*
- kein Fahrauftrag aktiv *(System Statuswort Bit 14 = '0')*
- Freigabeeingang aktiv *(System Statuswort Bit 10 = '0')*

Sind diese Bedingungen erfüllt, wird dies mit ZSW.15 = '1' gemeldet.

### **2.2.1.1 Schleifenpositionierung**

Beim Betrieb des AG03 an einer Spindel oder eines zusätzlichen Getriebes besteht die Möglichkeit das Spindel- bzw. externes Getriebespiel mit Hilfe der Schleifenpositionierung auszugleichen.

Hierbei erfolgt die Anfahrt des Sollwertes immer von der gleichen Richtung. Diese Anfahrrichtung kann über die Parameter Nr. 19 'Pos- Art' bestimmt werden *(siehe Kapitel 6: Parameterbeschreibung).*

*Beispiel:*

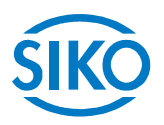

Annahme: Richtung in der jede Sollposition angefahren werden soll ist positiv *(siehe Kapitel 6: Parameter Nr. 19 'Pos- Art' = Schleife+).*

Fall 1  $\Rightarrow$  neue Position ist größer als Istposition:

Die Sollposition wird direkt angefahren

Fall  $2 \Rightarrow$  neue Position ist kleiner als Istposition:

Das AG03 fährt die Schleifenlänge (Parameter Nr.27) über die Sollposition hinaus (Bit 9 im System Statuswort signalisiert Fahrrichtung ungleich Anfahrrichtung), anschließend wird der Sollwert in positiver Richtung angefahren.

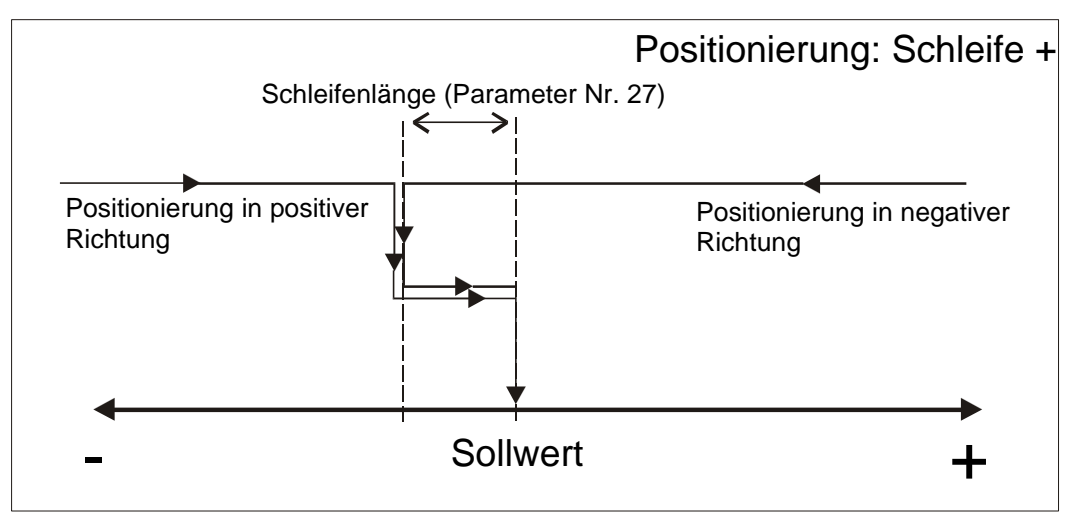

*Abb. 3: Positionierung Schleife+*

### **2.2.1.2 Tippbetrieb**

Tippbetrieb ist nur in der Betriebsart 'Positioniermodus' möglich. Beschleunigung sowie Geschwindigkeit im Tippbetrieb könnnen über die Parameter Nr. 8 'a- Tipp' und Parameter Nr. 9 'v- Tipp' programmiert werden.

#### **Ein Ausgleich des Spindelspieles (Schleifenpositionierung) erfolgt in dieser Verfahrart nicht!**

Es gibt drei Möglichkeiten um im Tippbetrieb zu verfahren:

```
• Tippbetrieb 1
```
Über STW.8 = '1' im Steuerwort wird der Tippbetrieb 1 gestartet. Der Antrieb fährt von der aktuellen Istposition einmalig um die Position 'Delta Tipp'. Abhängig vom Vorzeichen des eingegebenen Wertes *(Parameter Nr. 17 'Delta- Tipp')* erfolgt die Verfahrrichtung positiv oder negativ.

- Parameter ' Delta Tipp' < 0: Verfahrrichtung negativ
- Parameter ' Delta Tipp' > 0: Verfahrrichtung positiv

Ist die Parameter Nr. 13 'Spindelsteigung' auf Null programmiert erfolgt der Verfahrweg in

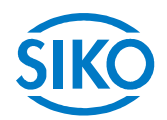

Inkrementen. Bei einer 'Spindelsteigung' ungleich Null bezieht sich die Angabe des Parameters 'Delta Tipp' auf den Verfahrweg in 1/100 mm. Nach Erreichen der Sollposition, wird dies im System Statuswort Bit 3 signalisiert.

#### • **Tippbetrieb 2**

Tippbetrieb 2 wird durch STW.9 = '1' gestartet. Der Antrieb verfährt solange dieses Bit = '1' ist.

Die Verfahrrichtung ist abhängig von STW.15:  $STW.15 = '0'$   $\Rightarrow$  positive Verfahrrichtung  $STW.15 = '1'$   $\Rightarrow$  negative Verfahrrichtung

Die Tippgeschwindigkeit kann durch zwei Parameter beeinflusst werden und wird wie im folgenden Beispiel dargestellt im Antrieb berechnet:

v - Tipp (Parameter Nr. 9) = 50 U/min (nur im Stillstand änderbar) Offset Tippen 2 (Parameter Nr. 30) = 47% (während des Tippbetriebs änderbar)

Die resultierende Tippgeschwindigkeit beträgt bei diesem Beispiel:

Tippgeschwindigkeit = v - Tipp \* Offset Tippen 2 = 50 U/min \* 47% = **24 U/min**

Ergebnisse werden stets auf ganze Zahlen gerundet.

Die Minimaldrehzahl beträgt 1U/min.

#### • **Tipptastenbetrieb**

Durch Öffnen der beiden Kreuzschlitzschrauben auf der Frontplatte gelangt man zu den Tipptasten.

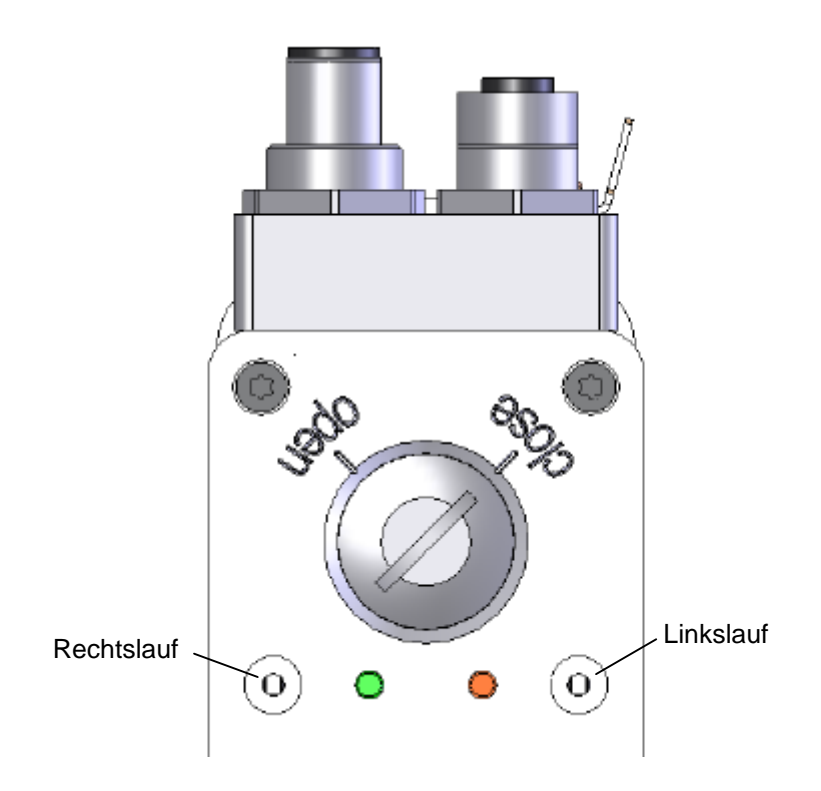

 $\frac{2}{2}$  intelligente Weg- und Winkelmess-Systeme  $\frac{1}{2}$  . The control of the control of the control of the control of the control of the control of the control of the control of the control of the control of the cont

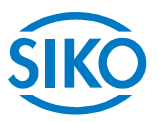

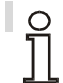

 **Der Tipptastenbetrieb ist nur verfügbar, wenn sich der Profibus Zustandsautomat des AG03** *nicht* **im Zustand Data Exchange befindet!** 

Damit Tippbetrieb 1 und 2 bzw. der Tipptastenbetrieb gestartet werden kann, müssen folgende Bedingungen erfüllt sein:

- AG03 darf nicht auf Störung geschaltet sein *(System Statuswort Bit 8 = '0')*
- kein Fahrauftrag aktiv *(System Statuswort Bit 14 = '0')*
- Freigabeeingang aktiv *(System Statuswort Bit 10 = '0')*

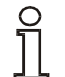

**Befindet sich die Istposition außerhalb der programmierten Grenzwerte, kann mit Hilfe des Tippbetriebes 1 oder 2 bzw. dem Tipptastenbetrieb aus dieser Position in entsprechender Richtung verfahren werden!**

#### **2.2.2 Drehzahlmodus**

Parameter Nr. 20 'Betriebart' ist auf 'Drehzahlmodus' programmiert *(siehe Kapitel 6: Parameterbeschreibung).*

Im Drehzahlmodus beschleunigt das AG03 nach Freigabe des Sollwertes *(siehe Kapitel 7.5.6 Ablaufplan: Betriebsart Drehzahlmodus)* auf die Solldrehzahl und hält diese Drehzahl bei, bis der Sollwert gesperrt wird, oder eine neue Solldrehzahl vorgegeben wird.

Beim Ändern der Solldrehzahl wird die Drehzahl dem neuen Wert unmittelbar angepasst. Die Verfahrrichtung im Drehzahlmodus wird durch das Vorzeichen des Sollwertes bestimmt *(siehe Kapitel 6: Parameterbeschreibung).*

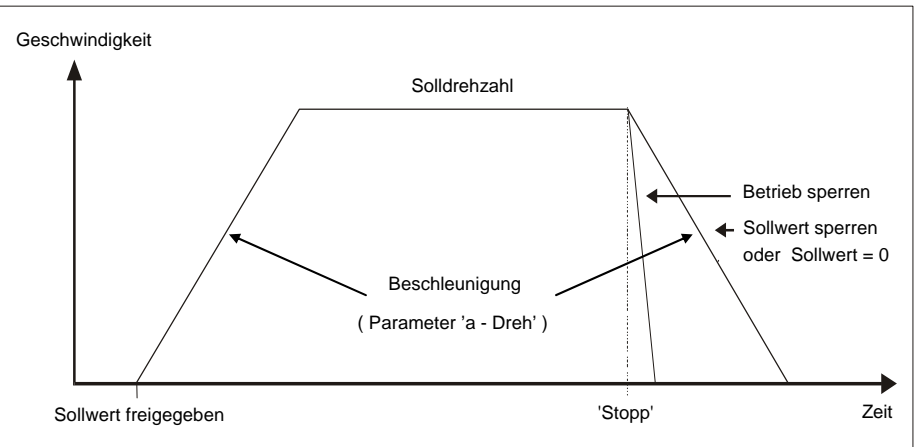

*Abb. 5: Rampe Drehzahlmodus*

Damit der Drehzahlmodus gestartet werden kann, müssen folgende Bedingungen erfüllt sein:

- AG03 darf nicht auf Störung geschaltet sein *(System Statuswort Bit 8 = '0')*
- kein Fahrauftrag aktiv *(System Statuswort Bit 14 = '0')*
- Freigabeeingang aktiv *(System Statuswort Bit 10 = '0')*

Sind diese Bedingungen erfüllt, wird dies im System Statuswort durch Bit 11 = '0' signalisiert.

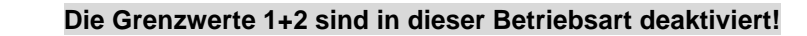

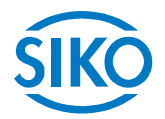

### **2.3 Drehmomentabschaltung**

Durch den Parameter Drehmomentabschaltung *(siehe Kapitel 6: Parameterbeschreibung Þ Parameter Nr. 29)* wird eine Abschaltschwelle definiert. Die Angabe erfolgt in Prozent. Bei einem Parameterwert von 125% ist die Drehmomentabschaltung deaktiviert.

Beim Überschreiten der Abschaltschwelle bremst der Antrieb mit max. Verzögerung. Der Antrieb bleibt in Regelung.

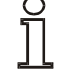

# **Eine aktive Drehmomentabschaltung führt zu keiner Störung!**

Eine aktive Drehmomentabschaltung wird über das Bit 7 = '1' im Parameter 1031<sub>dez</sub> (allgemeines Statusregister) gemeldet. Beim Fortsetzen des aktuellen Fahrauftrags wird dieses Bit automatisch wieder zurückgesetzt.

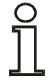

**Diese Funktion ist nur im Positioniermodus verfügbar!**

#### **2.4 Werkseinstellungen über DIP-Schalter wiederherstellen**

Vorgehensweise zur Wiederherstellung der Werkseinstellungen über den 10 poligen DIP-Schalter:

- 1. Versorgungsspannung ausschalten
- 2. Einstellung der DIP Schalter 1 8 vornehmen, je nachdem welche Parameter zurückgesetzt werden sollen:

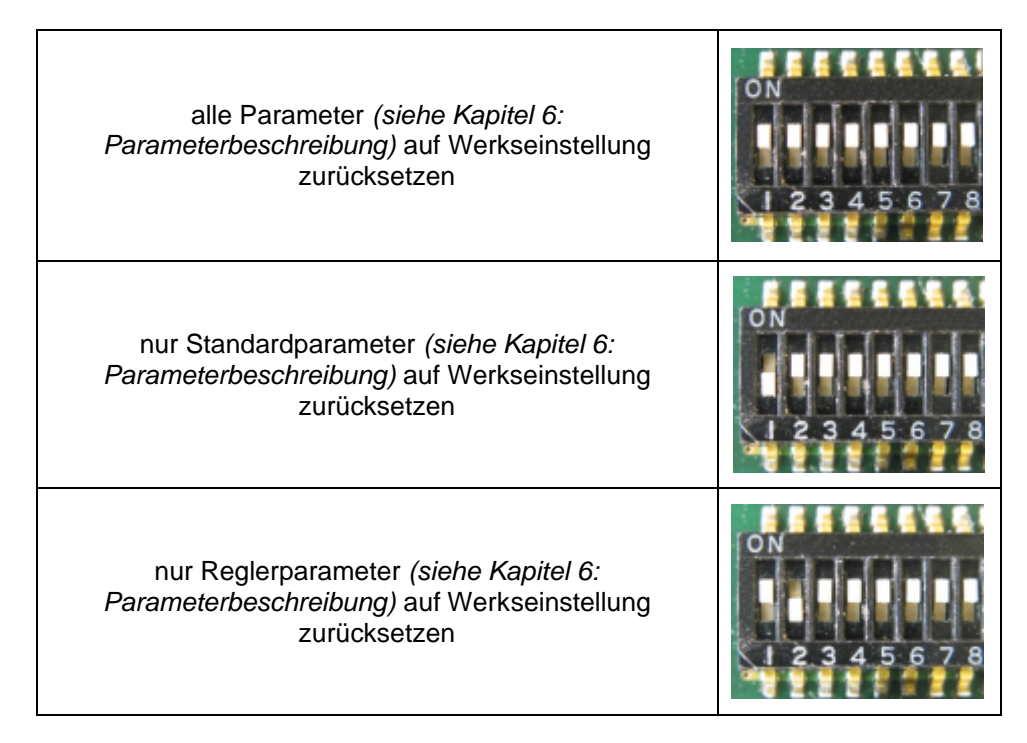

- 3. Versorgungsspannung einschalten. Das AG03 quittiert mit wechselndem Blinken der Status – LED und der Bus – LED.
- 4. Versorgungsspannung ausschalten.
- 5. Einstellung der ursprünglichen Busadresse mit den DIP-Schaltern 1 7.
- 6. DIP-Schalter Nummer 8 muss auf die Position OFF gestellt werden.

7. Nach dem nächsten Einschalten der Versorgungsspannung befinden sich die zuvor (1999)<br>1991 - Nach dem nächsten Einschalten der Versorgungsspannung befinden sich die zuvor (1991)<br>1991 - Nach dem nächsten Einschalten der V

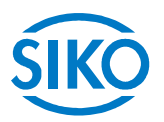

gewählten Parameter wieder in der Werkseinstellung.

### **2.5 Freigabeeingang**

Der Antrieb kann nur mit aktivem Freigabeeingang (d.h. High – Pegel liegt am Freigabeeingang an) in Bewegung gesetzt werden. Eine Wegnahme der Freigabe führt zum unmittelbaren Freischalten der Endstufe.

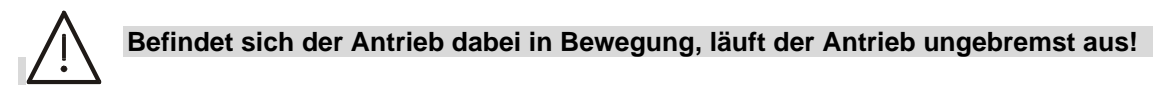

### **2.6 Verhalten des Antriebs bei Netzausfall**

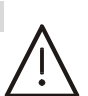

**Ein Netzausfall führt zum unmittelbaren Verlust des Drehmoments. Befindet sich der Antrieb bei Netzausfall in Bewegung, läuft der Antrieb ungebremst aus!**

### **3 Kalibrierung**

Eine Kalibrierung ist aufgrund des absoluten Messsystems nur einmal bei der Inbetriebnahme erforderlich. Bei der Kalibrierung wird der Positionswert des AG03 auf den programmierten Kalibrierwert *(siehe Kapitel 6: Parameterbeschreibung Þ Parameter Nr. 14)* gesetzt.

Die Kalibrierung des Messystems erfolgt über Profibus *(siehe Kapitel 7.6: Parametrierung über Profibus Þ Parameter-Nr. 970)*

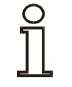

**Eine Kalibrierung ist nur möglich, wenn kein Fahrauftrag aktiv ist!**

## **4 externes Getriebe**

Bei Verwendung eines externen Getriebes besteht die Möglichkeit über die Parameter Nr. 11 'ü – Zähler' sowie die Parameter Nr. 12 'ü – Nenner' einen Faktor zu programmieren um die Getriebeübersetzung bei der Positionsbestimmung mit einzubeziehen *(siehe auch Kapitel 2.2.1.1).* 

*Beispiel (siehe Abb. 7):*

Das AG03 wird an einem Getriebe mit einer Untersetzung von 5:1 betrieben. Dabei müssen die Parameter 'ü-Zähler' und 'ü-Nenner' wie folgt programmiert werden.

- Parameter 'ü Zähler' : 5
- Parameter 'ü Nenner' : 1

 $\frac{2}{2}$  intelligente Weg- und Winkelmess-Systeme  $\frac{1}{2}$  . The control of the control of the control of the control of the control of the control of the control of the control of the control of the control of the cont

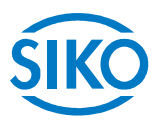

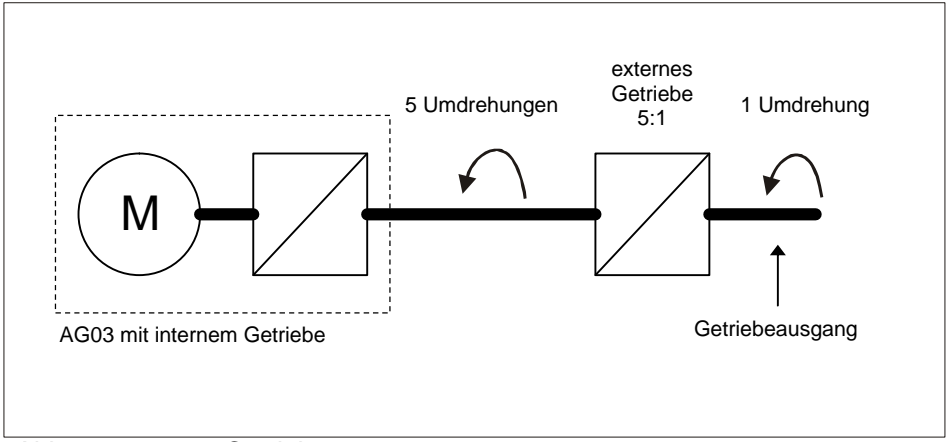

*Abb. 7: externes Getriebe*

Die Eingabe einer ungeraden Getriebeuntersetzung ist nach folgendem Beispiel möglich:

Getriebeuntersetzung = 3.78

- Parameter 'ü Zähler' : 378
- Parameter 'ü Nenner' : 100

# **5 Warnungen / Störungen**

Das AG03 unterscheidet zwischen Warnungen und Störungen:

### **5.1 Warnungen**

Warnungen haben keinen Einfluss auf den Ablauf des Positionierantriebes. Warnungen verschwinden nach Beseitigung der Ursache wieder.

Mögliche Warnungen sind:

- Batteriespannung für Absolutwertgeber unterschreitet Grenzwert ⇒ innerhalb der nächsten 6 Monate Batteriewechsel vornehmen lassen *(siehe Kapitel 2.1: System Statuswort Þ Bit 12).*
- Motorstrom außerhalb zulässigem Bereich *(siehe Kapitel 2.1: System Statuswort Þ Bit 13)* ⇒ hält dieser Zustand länger als 4 Sek. an schaltet das AG03 auf Störung.
- Schleppfehler vorhanden *(siehe Kapitel 2.1: System Statuswort Þ Bit 15)* ⇒ AG03 kann programmierte Geschwindigkeit aufgrund zu großer Last nicht erreichen.

### **5.2 Störungen**

Störungen lösen einen sofortigen Stop des Positionierantriebes aus. Die Status - LED signalisiert den Störungszustand *(siehe Benutzerinformation).* Anhand des Blink-Codes kann die Störungsursache ermittelt werden *(siehe Tab. 2: Störungscode).* Weiterhin kann über ZSW.3 = '1' eine vorliegende Störung erkannt werden. Störungen müssen nach Beseitigung des Fehlers quittiert werden *(STW.7 = '1')*

Die Störmeldungen werden in der Reihenfolge ihrer Erfassung in den Störpuffer eingetragen. Bei vollem Störbuffer werden die letzten 10 Störmeldungen dargestellt.

Die Ursache der Störung kann Anhand des Störungscodes ermittelt werden *(siehe Tab. 2: Störungscode).*

Der Störungsbuffer wird im EEPROM gespeichert und kann über den Profibus Parameter

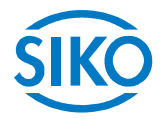

970<sub>dez</sub> gelöscht werden.

#### **5.2.1 Störungscode**

In der folgenden Tabelle sind die möglichen Störungsursachen dargestellt:

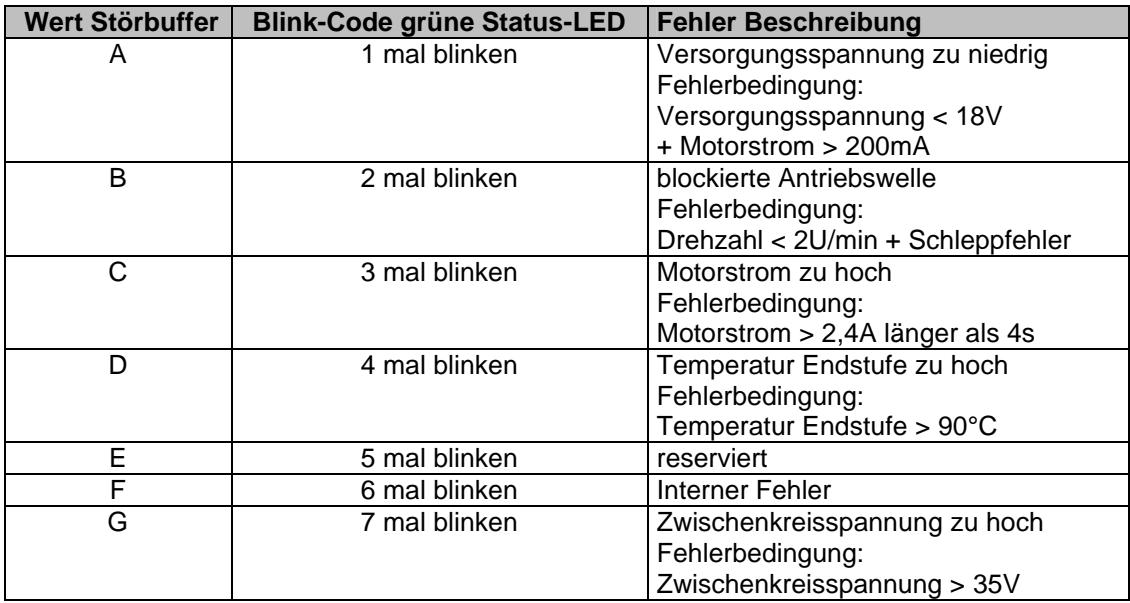

*Tab. 2: Störungscode*

## **6 Parameterbeschreibung**

In diesem Kapitel werden die Parameter des AG03 beschrieben. Außer Parameter Nr. 24 (Sollwert) und Parameter Nr. 30 (Offset Tippen 2) werden alle Parameter **nichtflüchtig** im EEPROM gespeichert.

\*\* Standardparameter

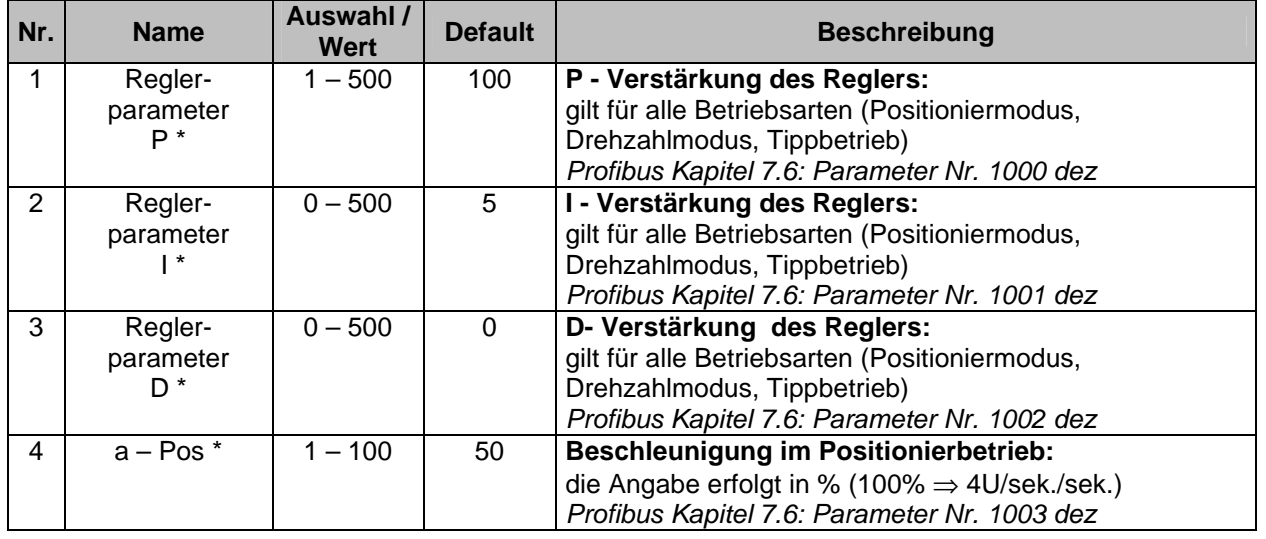

<sup>\*</sup> Reglerparameter

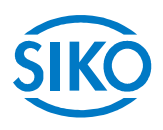

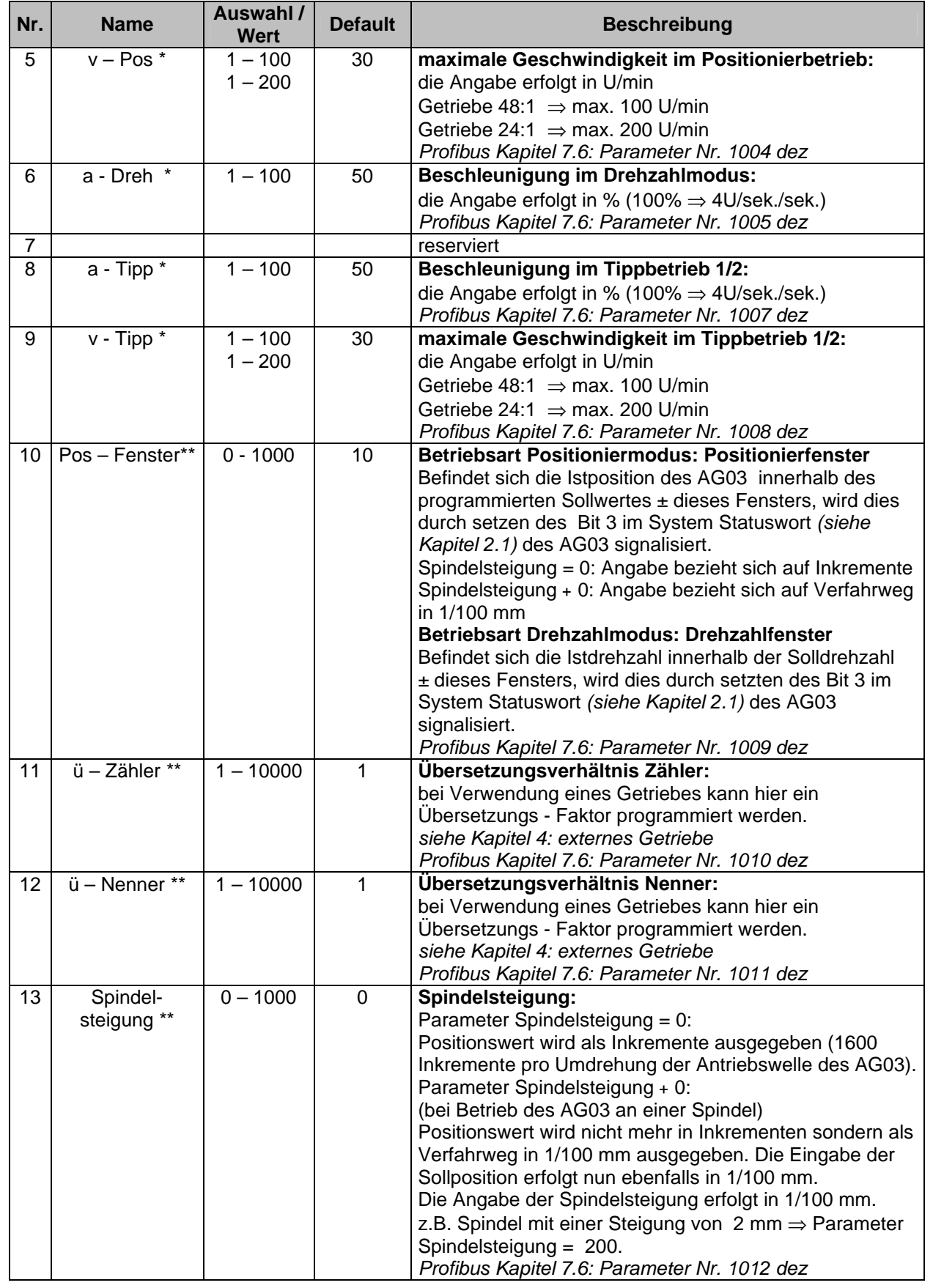

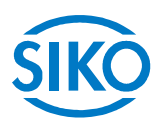

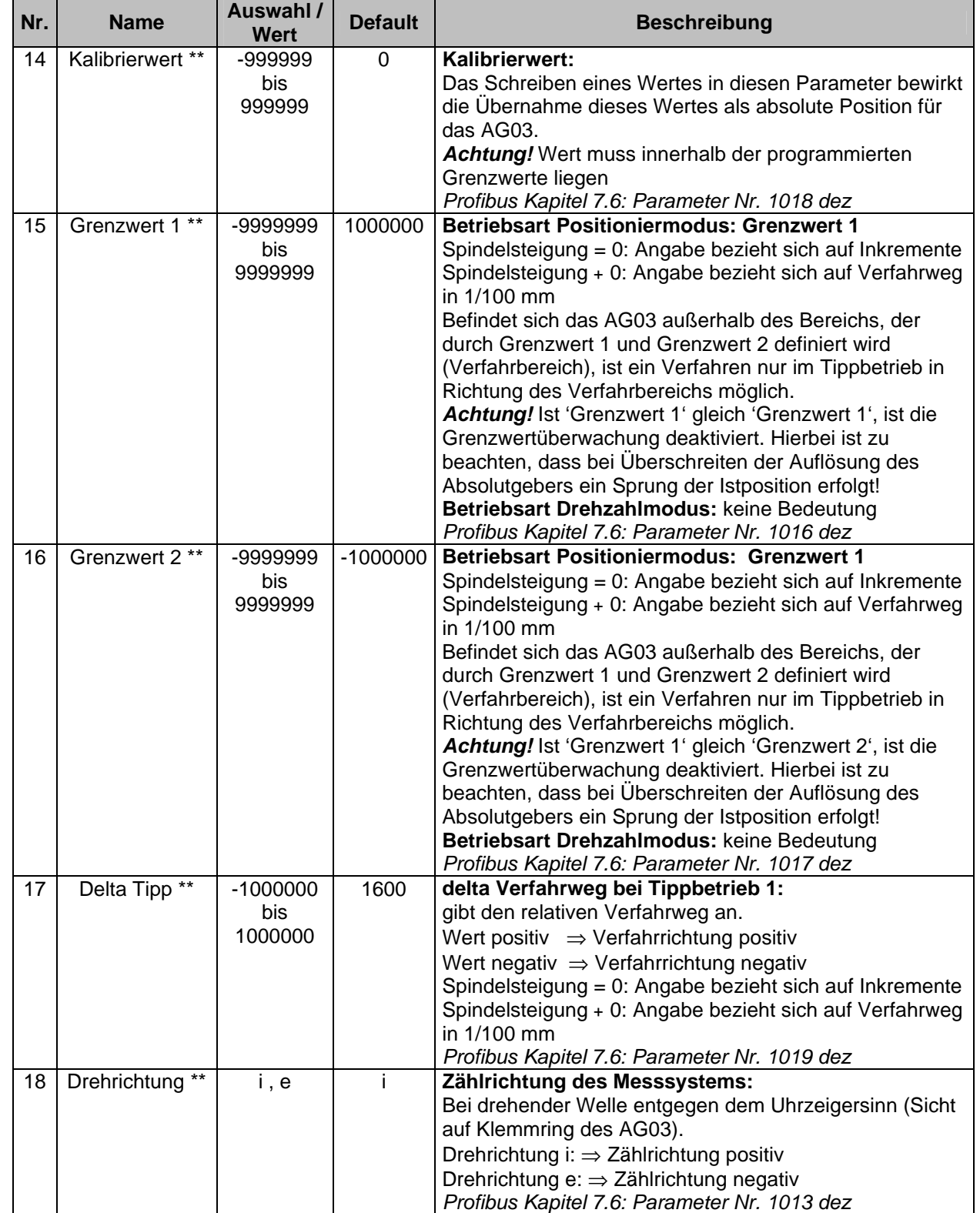

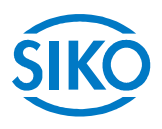

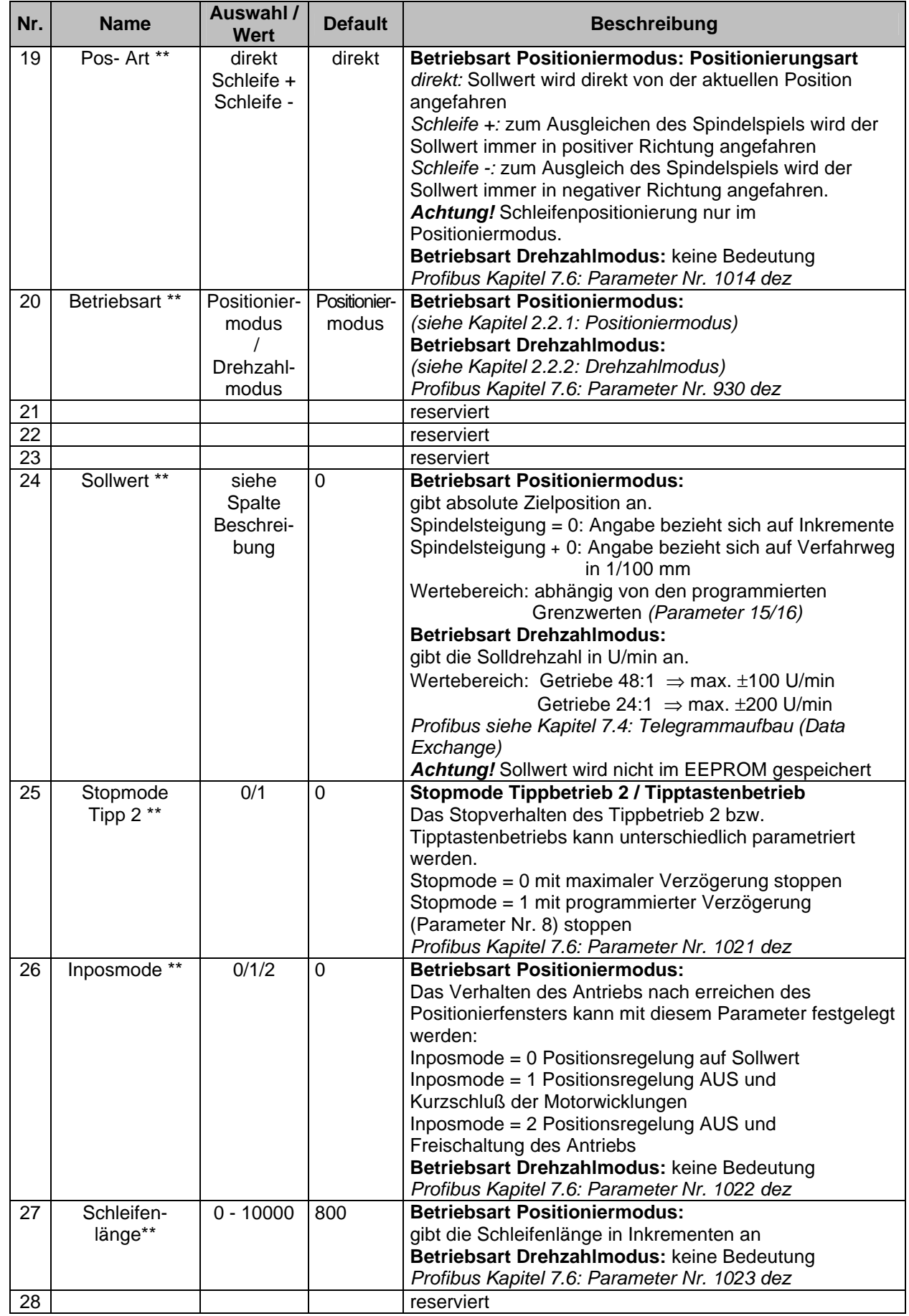

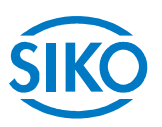

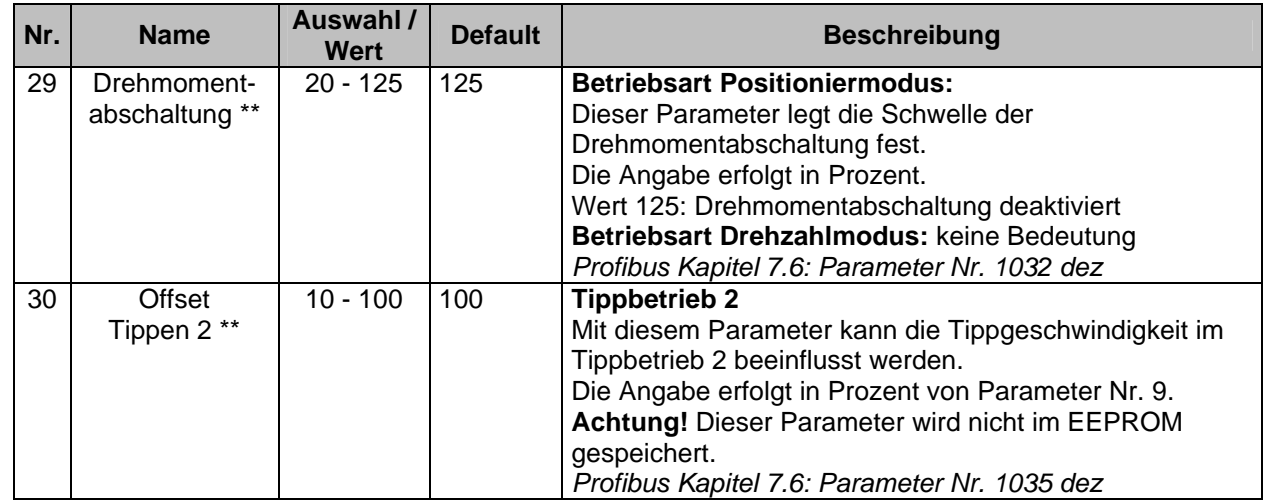

*Tab. 6: Parameterbeschreibung*

# **7 Kommunikation über Profibus – DP**

#### **7.1 Allgemeines**

 In diesem Kapitel wird die Ansteuerung und Parametrierung des AG03 über das Profibus Interface beschrieben. Informationen über Steckerbelegung des Profibus-Interfaces entnehmen Sie der Benutzerinformation.

#### **7.2 Schnittstelle**

Profibus - DP ist ein internationaler genormter, offener Feldbusstandard und ist definiert in den Normen:

- Europäische Feldbusnorm EN 50170
- DIN 19245 Teil 1 und 3

Der Feldbus wird für den zyklischen Datenaustausch zwischen einem Master und den zugeordneten Slaves eingesetzt.

- Master bestimmen den Datenverkehr auf dem Bus und werden als aktive Teilnehmer bezeichnet.
- Slaves dürfen nur empfangene Nachrichten quittieren oder auf Anfrage eines Masters Nachrichten an diesen übermitteln. Slaves werden als passive Teilnehmer bezeichnet.

Das AG03 wird am Profibus- DP als Slave (passiver Busteilnehmer) betrieben und kann somit nur auf Anfrage des Masters Nachrichten quittieren bzw. Daten übermitteln. Das AG03 erkennt die eingestellte Baudrate des Profibus- DP automatisch. Die Baudrate wird einheitlich vom Master für alle am Profibus angeschlossenen Geräte eingestellt.

Folgende Baudraten werden vom AG03 unterstützt:

• 9,6 kBd, 19,2 kBd, 93,75 kBd, 187,5 kBd, 500 kBd, 1,5 MBd, 3 MBd, 6 MBd, 12 MBd

#### **Leitungslänge:**

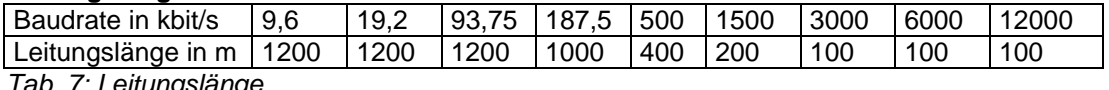

*b. 7: Leitungslänge* 

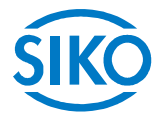

#### **Abschluss der Profibus-DP-Leitung:**

Ist das AG03 am Busende angebracht, muss die Profibus-Leitung mit einem definierten Busabschluss terminiert werden. Beim AG03 erfolgt dies über eine interne Abschlusswiderstandskombination, die über die DIP - Schalter SW9 + SW10 hinzugeschaltet werden kann (*siehe Kapitel 7.9: Profibus - Busabschluss*).

#### **7.3 Datenaustausch**

Die Ablaufpläne, Steuerfunktionen und Zustandsmeldungen sowie Art und Weise des zyklischen Datenverkehrs zwischen Master und AG03 (Slave) richtet sich nach den im

**Profibus- Profil für Drehzahlveränderbare Antriebe, PROFIDRIVE Version 2** (Ausgabe September 1997, PNO Best.Nr. 3.071)

festgelegten Abläufen und Datenstrukturen.

### **7.4 Telegrammaufbau (Data Exchange)**

Während des Betriebs (Data Exchange ⇒ orange Profibus-LED leuchtet, *siehe Benutzerinformation*) werden 7 Datenwörter zyklisch zwischen einem Master und dem AG03 ausgetauscht.

Die Struktur dieser Datenwörter für den zyklischen Datenverkehr wird im Profibus- Profil Drehzahlveränderbare Antriebe PROVIDRIVE Vers. 2 als Parameter- Prozessdaten-Objekt (PPO) bezeichnet.

#### **7.4.1 Parameter-Prozessdaten-Objekt**

Ein solches Parameter-Prozessdaten-Objekt (PPO) besteht aus zwei Teilen:

- Parameterdatenbereich *(siehe Kapitel 7.4.2: Parameter-Kennung-Wert)* Mit dem PKW- Telegrammteil (Parameter-Kennung-Wert) kann jeder beliebige Parameter im AG03 beobachtet oder geändert werden.
- Prozessdatenbereich *(siehe Kapitel 7.4.3: Prozessdaten)* Mit den Prozessdaten können Steuerworte und Sollwerte (Master ⇒ Slave) bzw. Zustandsworte und Istwerte (Slave  $\Rightarrow$  Master) übertragen werden.

#### **Definition des Parameter-Prozessdaten-Objekts**

Für das AG03 ist ein eigener PPO- Typ mit fester Datenlänge (7 Datenwörter) definiert:

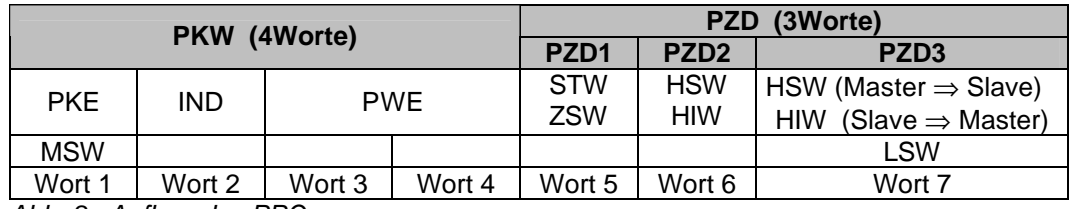

*Abb. 8: Aufbau des PPO*

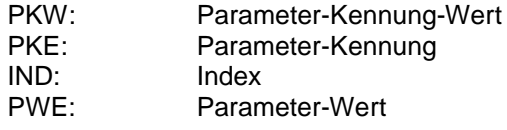

PZD1...3: Prozessdaten 1 ... 3

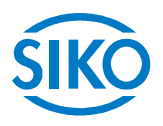

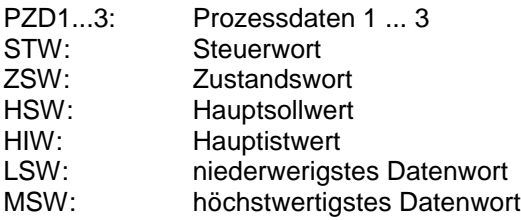

#### **7.4.2 Parameter-Kennung-Wert (PKW)**

Über den PKW- Teil des PPO wird die Parameterbearbeitung im zyklischen Datenverkehr durchgeführt.

Hier formuliert der Master einen Auftrag und sendet ihn an den Slave. Der Master wiederholt den Auftrag solange bis der Slave den Auftrag bearbeitet und die Antwort erteilt hat. Der Slave stellt die Antwort solange bereit, bis der Master einen neuen Auftrag formuliert. Es kann immer nur ein Auftrag in Bearbeitung sein.

#### **7.4.2.1 Parameterkennung (PKE)**

Die Parameterkennung PKE besteht aus einem Datenwort in dem die Art des Auftrags/ Antwort und zugehörige Parameternummer verschlüsselt sind.

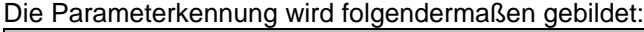

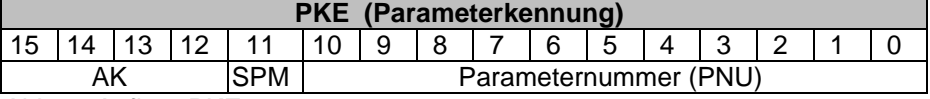

*Abb. 9: Aufbau PKE*

AK: Auftrags- bzw. Antwortkennung

SPM: Toggle- Bit für Spontanmeldung ⇒ Funktion nicht implementiert (Zustand egal)

PNU: Parameternummer

Die Auftrags-/ Antwortbearbeitung ist so definiert, dass aus dem Inhalt des Feldes Auftragskennung hervorgeht, welche Felder der PKW- Schnittstelle (Index und /oder Parameter Wert (PWE) mit ausgewertet werden müssen.

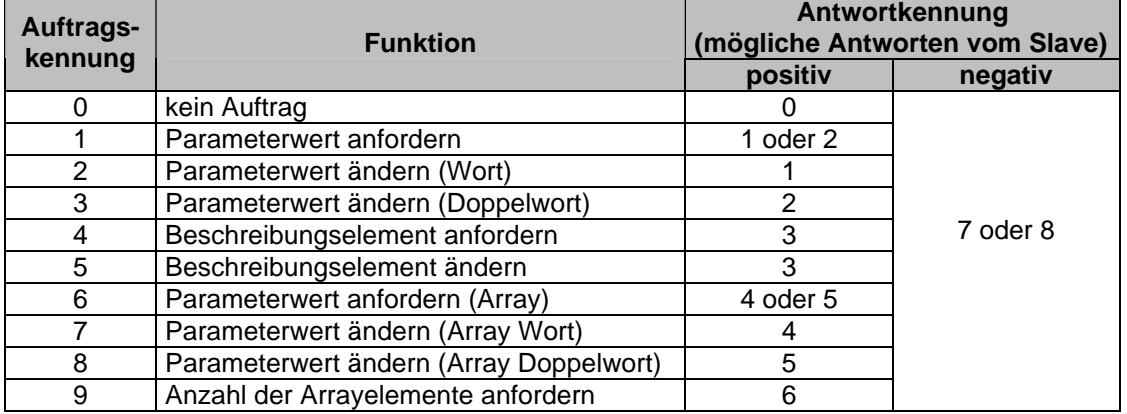

#### **Auftragskennung** (Master ⇒ Slave)

*Tab. 8: Auftragskennung*

Die rechte Spalte Antwortkennung bezieht sich auf die Antworten vom Slave *(siehe Tab. 9: Antwortkennung)*. Im Normalfall ist die Antwort positiv im Fehlerfall negativ.

**Antwortkennung** (Slave ⇒ Master)

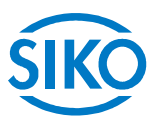

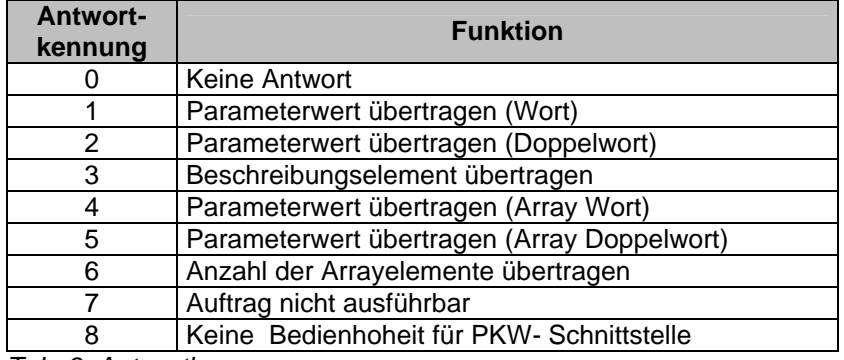

*Tab. 9: Antwortkennung*

#### **Parameternummer** (Master ⇒ Slave, Slave ⇒ Master)

Dieses Feld enthält die Nummer des Parameters dessen Daten im Feld Parameter Wert (PWE) übertragen werden.

#### **7.4.2.2 Subindex (IND)**

Bei Aufträgen und Antworten, die sich auf Arrayelemente beziehen, enthält dieses Feld den Array – Subindex.

#### **7.4.2.3 Parameter-Wert (PWE)**

Dieses Feld enthält den Zahlenwert des im PNU (Parameter Nummer) stehenden Parameters *(siehe Kapitel 7.6: Parametrierung* ⇒ *Tab. 15).*

Die PWE - Übertragung von Wortgrößen erfolgt mit Wort 4 des PPO, die Übertragung von Doppelwortgrößen erfolgt mit Wort 3 und Wort 4 des PPO *(siehe Abb. 8: Aufbau des PPO).*  Bei nicht ausführbaren Aufträgen antwortet der Slave mit einer Fehlernummer gemäß nachstehender Tabelle:

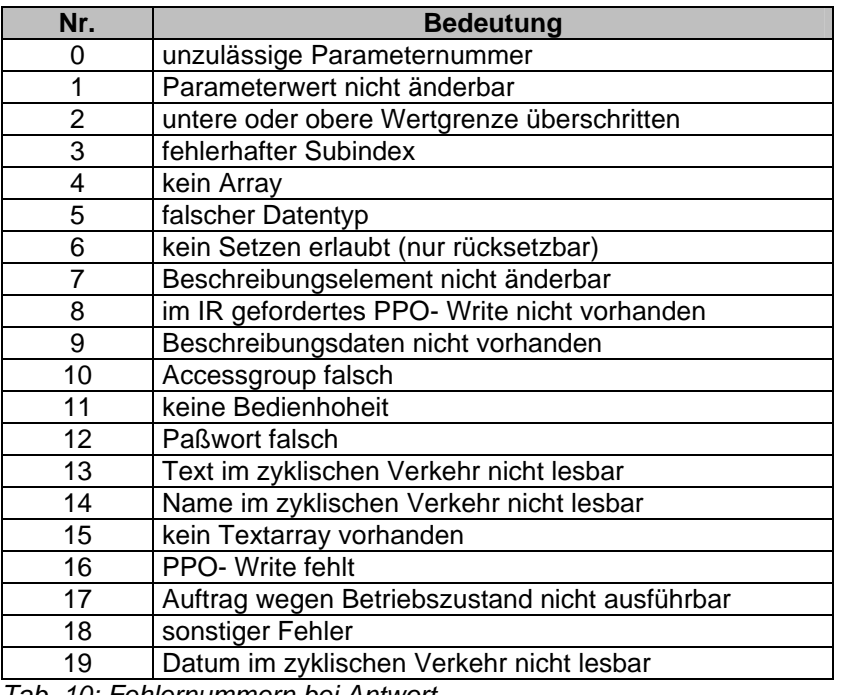

*Tab. 10: Fehlernummern bei Antwort*

**7.4.3 Prozessdaten (PZD)**

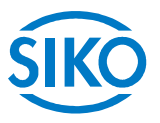

Im Prozessdatenteil werden alle Informationen übertragen, die im normalen zyklischen Verfahrbetrieb ausgetauscht werden, d.h. Steuerkommandos, Sollwerte vom Master zum Antrieb bzw. Zustandswort, Istwerte vom Antrieb zum Master. Aufgrund der beiden Betriebsarten des AG03 (Betriebsart Positioniermodus und Drehzahlmodus) ergeben sich für einzelne Parameter unterschiedliche Bedeutungen. Der Prozessdatenteil ist wie folgt aufgebaut:

#### Datenübertragung Master ⇒ Slave

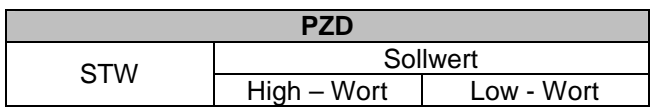

*Abb. 10: Prozessdaten Master Þ Slave*

#### **Steuerwort STW:**

Beschreibung Steuerwort Positioniermodus siehe Kapitel 7.5.1 Beschreibung Steuerwort Drehzahlmodus siehe Kapitel 7.5.4

#### **Sollwert:**

Der Sollwert besteht aus 4 Byte und hat abhängig von der Betriebsart unterschiedliche Bedeutung:

- Positioniermodus Sollwert enthält den für den nächsten Fahrauftrag gültige Sollposition. Wert muss innerhalb der programmierten Grenzwerte liegen *(siehe Kapitel 7.6: Parametrierung, Parameter- Nr. 1016/1017)*!
- **Drehzahlmodus** Sollwert enthält den Drehzahl- Sollwert in U/min.

#### Datenübertragung Slave ⇒ Master

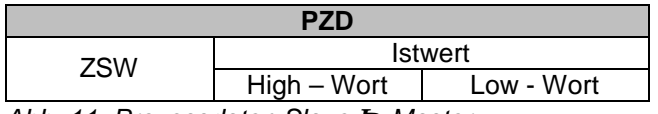

*Abb. 11: Prozessdaten Slave Þ Master*

#### **Zustandswort ZSW:**

Beschreibung: Positioniermodus siehe Kapitel 7.5.2 Drehzahlmodus siehe Kapitel 7.5.5

#### **Istwert:**

Der Istwert besteht aus 4 Byte und hat abhängig von der Betriebsart unterschiedliche Bedeutung:

- Positioniermodus Istwert enthält aktuellen Positionswert
- Drehzahlmodus Istwert enthält aktuelle Istdrehzahl

**7.5 Funktionsbeschreibung der Steuerwerke**

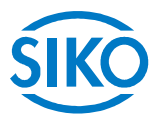

Die Steuer und Zustandsworte sind wie folgt dargestellt:

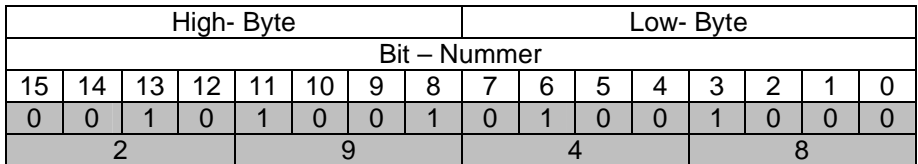

*Abb. 12: Darstellung Steuer, - Zustandswort*

*Beispiel (grau hinterlegt):*

*binär: Þ 0010 1001 0100 1000 hex: Þ 2 9 4 8*

**7.5.1 Steuerwort: Betriebsart Positioniermodus (Master Þ Slave)**

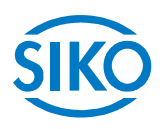

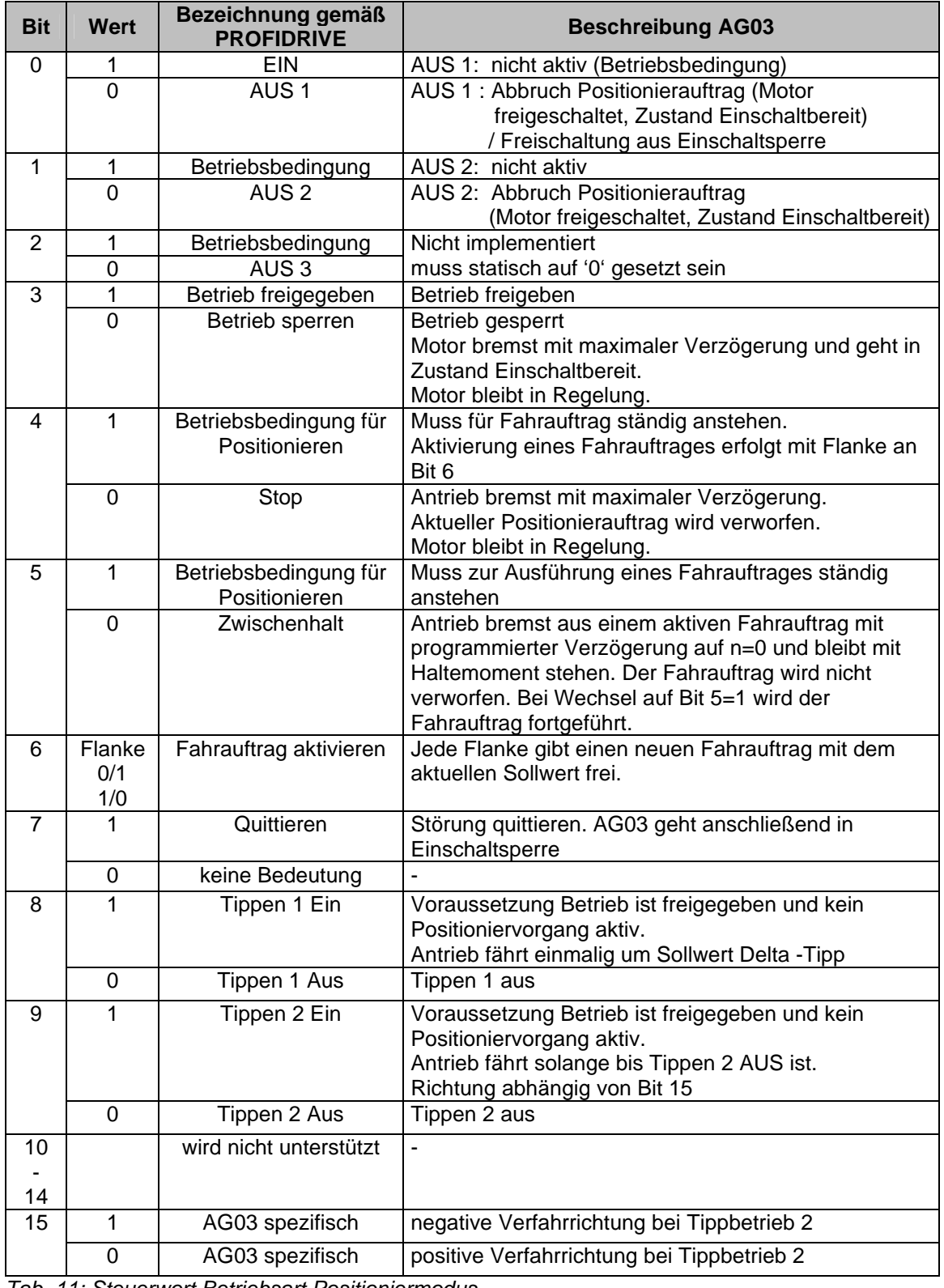

*Tab. 11: Steuerwort Betriebsart Positioniermodus* 

**7.5.2 Zustandswort: Betriebsart Positioniermodus (Slave ÞMaster)**

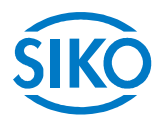

#### **Bit Wert Bezeichnung gemäß Beschreibung AG03** 1 Einschaltbereit Versorgungsspannung für Motor und Elektronik liegt an.  $\overline{0}$ 0 Nicht einschaltbereit 1 1 1 Betriebsbereit 0 | Nicht Betriebsbereit Identisch mit Bit 0 2 | 1 | Betrieb freigegeben | Positionierbetrieb freigegeben 0 | Betrieb gesperrt | Positionierbetrieb gesperrt 1 Störung Antrieb gestört und dadurch außer Betrieb, geht nach Quittierung und erfolgreicher Fehlerbehebung in Einschaltsperre. Fehlercode im Störungsbuffer 3 0 Störungsfrei 4 1 kein AUS 2 Kein AUS 2 Befehl steht an 0 | AUS 2 AUS 2 Befehl steht an 5 1 kein AUS 3 0 AUS 3 nicht implementiert 'statisch auf 1' 1 Einschaltsperre Wiedereinschalten nur durch "AUS 1" und anschließendem "Ein" 6 0 | Keine Einschaltsperre 1 | Warnung | Antrieb weiter in Betrieb, keine Quittierung erforderlich *(Warnungen siehe Kapitel 5.1)* 7 0 Keine Warnung Es liegt keine Warnung an, bzw. Warnung ist wieder verschwunden 1 kein Schleppfehler kein Schleppfehler vorhanden *(siehe Kapitel 2.1: System Statuswort Bit 15)*  $\overline{8}$ 0 Schleppfehler 9 | 1 | Führung gefordert 0 Betrieb vor Ort Nicht unterstützt (statisch auf '1') 1 Sollposition erreicht Der absolute Positionswert steht am Ende eines Fahrauftrags innerhalb des Positionierfenster. 10 0 außerhalb Sollposition 11 | 1 | Referenzpunkt gesetzt 0 kein Referenzpunkt gesetzt Funktion nicht implementiert, da Absolutsystem (statisch auf '1') 12 Flanke 0/1 1/0 Sollwert Quittierung | Mit Flanke wird Quittiert, dass ein neuer Positionierauftrag übernommen wurde. 13 1 1 Antrieb steht Signalisiert Stillstand bei Zwischenhalt und Stop 0 Antrieb fährt Fahrauftrag wird ausgeführt 1 Positionsgrenzwert überschritten Positionsgrenzwert in positiver oder negativer Richtung überschritten. Verfahren nur durch Tippbetrieb möglich 14 0 | innerhalb Positionsgrenzwert Positionswert befindet sich innerhalb programmierter Grenzwerte 1 fahrbereit AG03 ist fahrbereit wenn: Betrieb freigegeben ist (ZSW.2 = '1') • Freigabeeingang aktiv • keine Grenzwertüberschreitung vorhanden • keine Störung aktiv • keine aktuelle Positionierung aktiv 15 0 nicht fahrbereit AG03 ist nicht fahrbereit

*Tab. 12: Zustandswort Betriebsart Positioniermodus* 

 $\frac{2}{2}$  intelligente Weg- und Winkelmess-Systeme  $\frac{1}{2}$  . The control of the control of the control of the control of the control of the control of the control of the control of the control of the control of the cont

### **7.5.3 Ablaufplan: Betriebsart Positioniermodus**

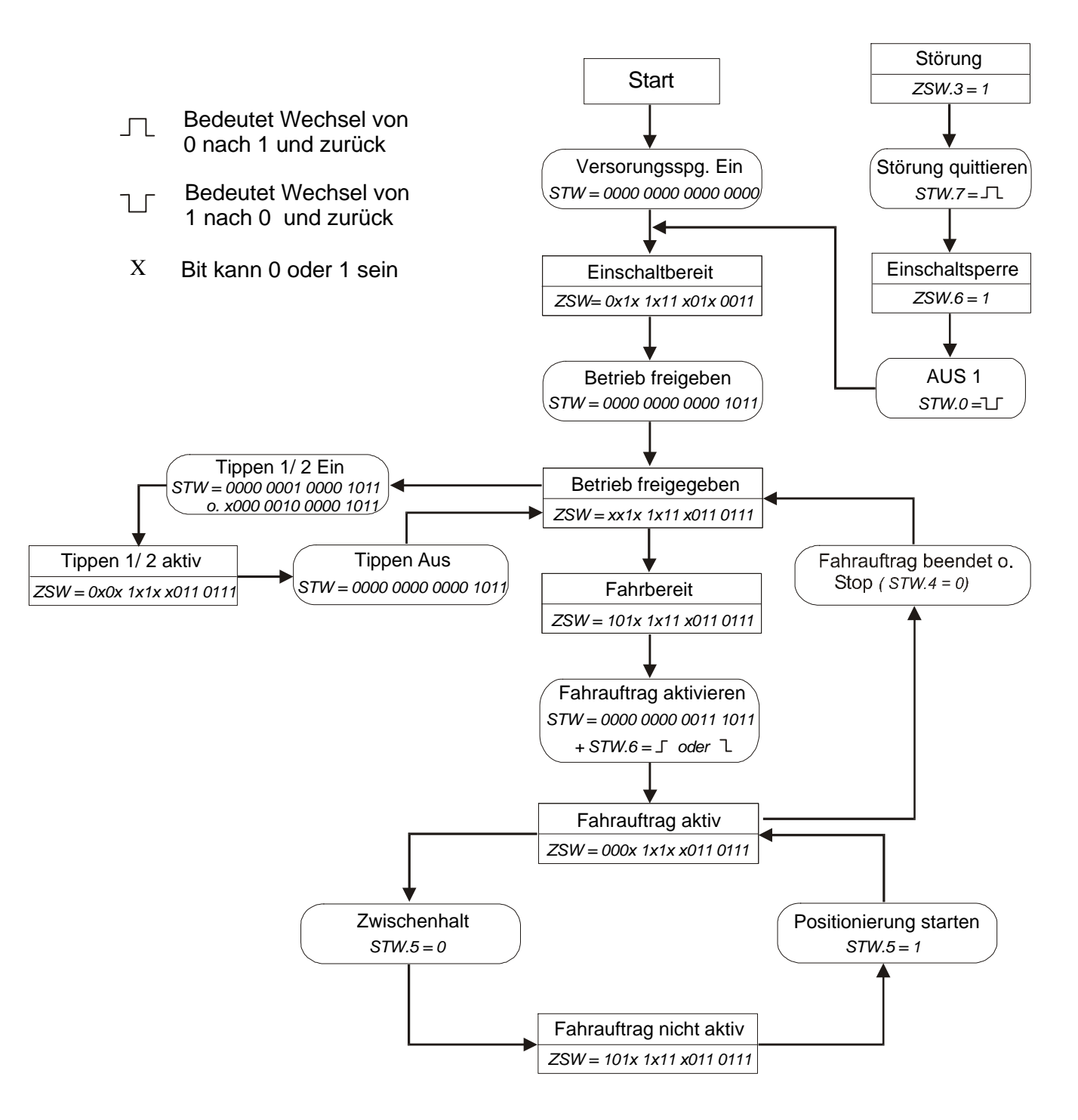

*Abb. 13: Ablaufplan Betriebsart Positionieren*

**7.5.4 Steuerwort: Betriebsart Drehzahlmodus (Master Þ Slave)**

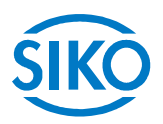

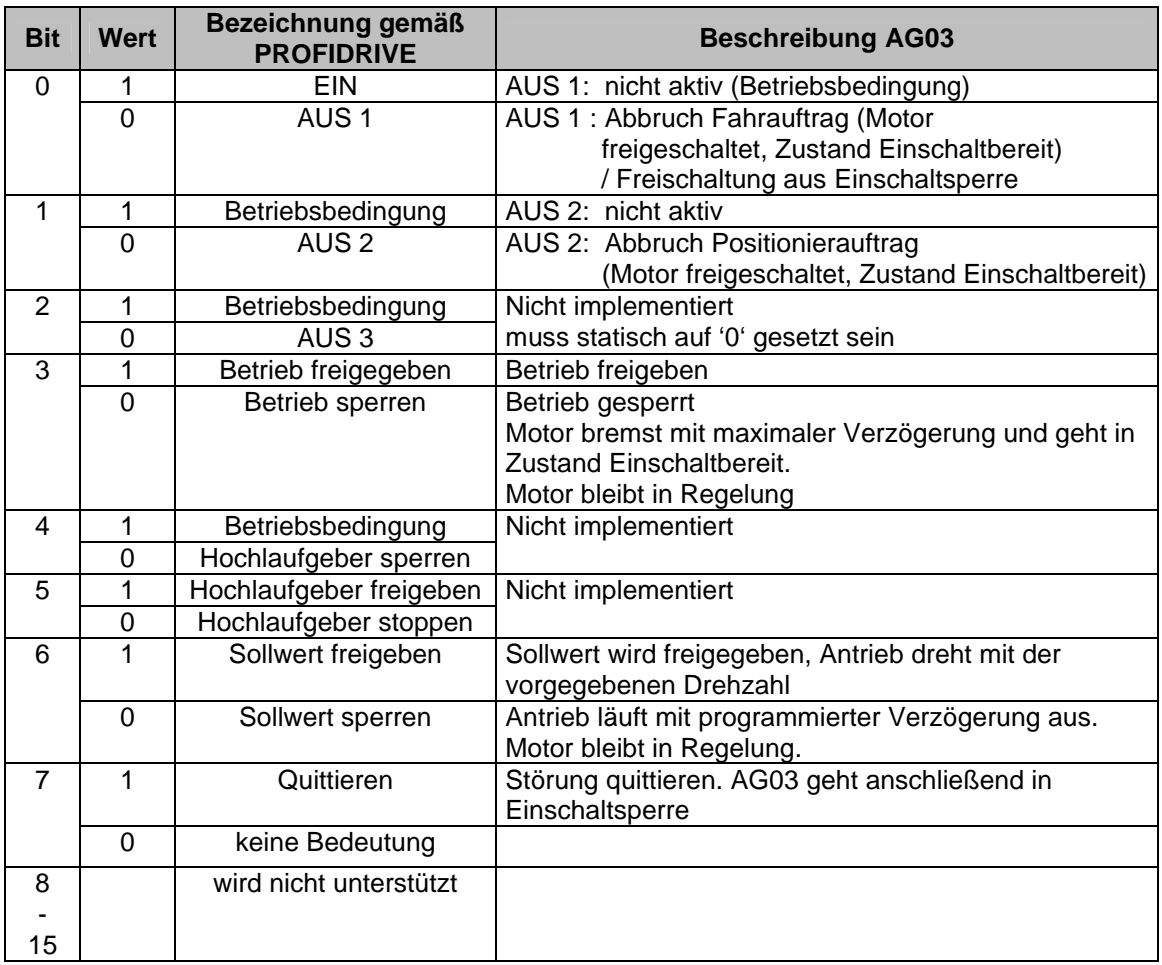

*Tab. 13: Steuerwort Betriebsart Drehzahlmodus* 

**7.5.5 Zustandswort: Betriebsart Drehzahlmodus (Slave Þ Master)**

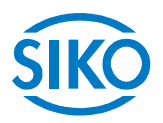

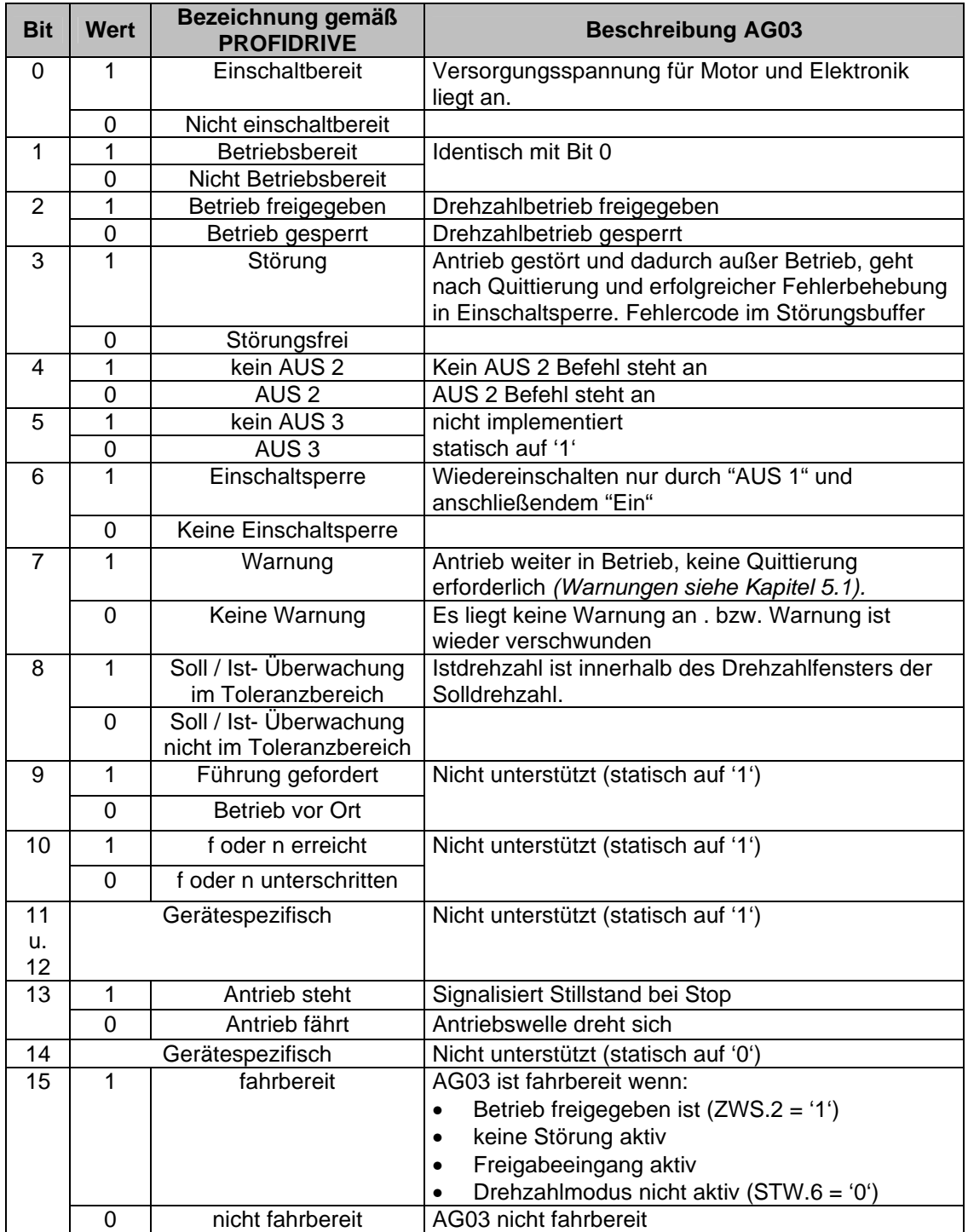

*Tab. 14: Zustandswort Betriebsart Drehzahlmodus* 

**7.5.6 Ablaufplan: Betriebsart Drehzahlmodus**

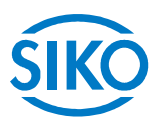

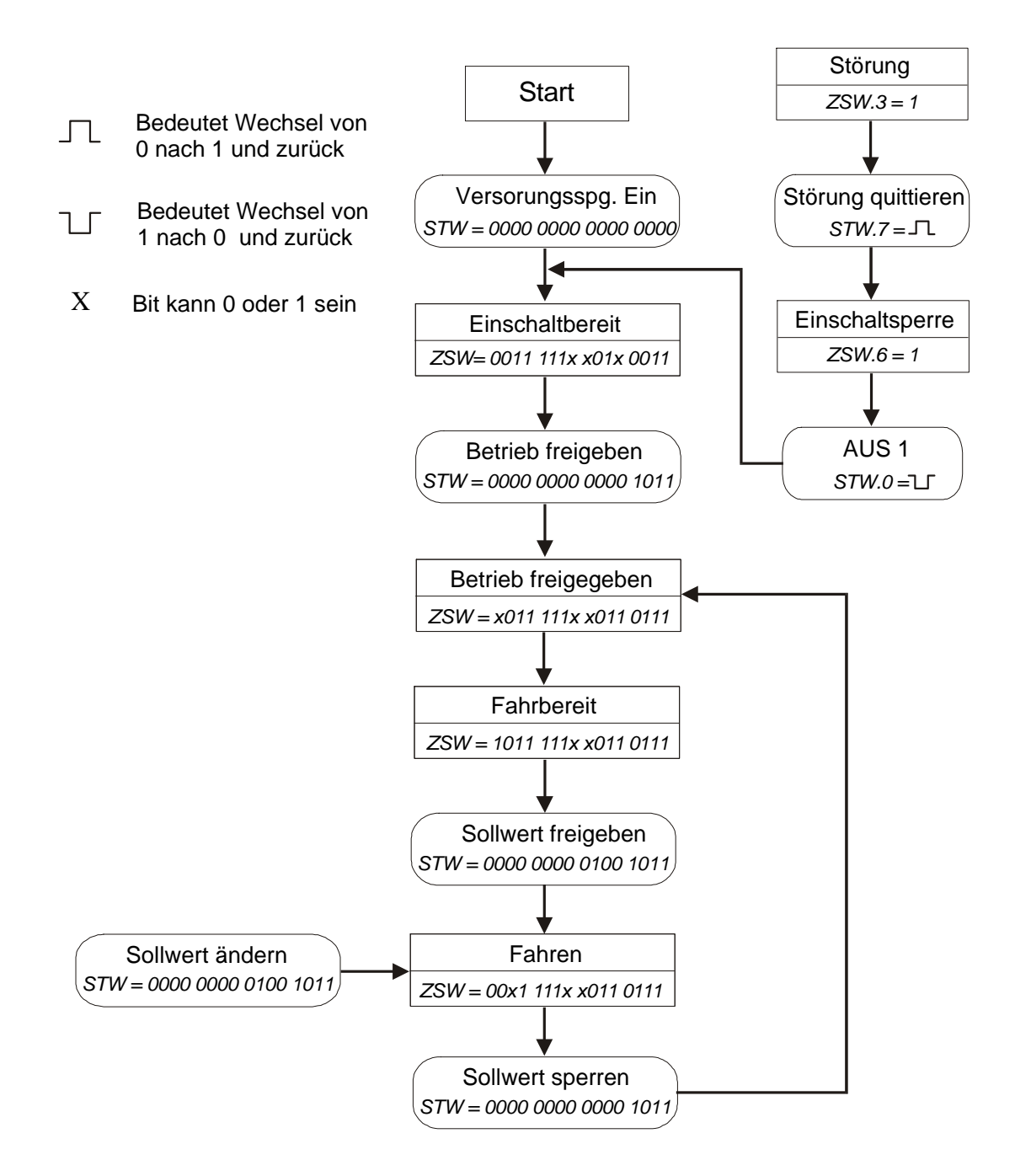

*Abb. 14: Ablaufplan Betriebsart Drehzahlmodus*

**7.6 Parametrierung über Profibus**

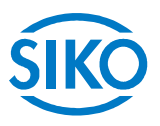

Jedem Parameter des AG03 ist eine Parameternummer zugeordnet, anhand derer der Parameter mit Hilfe des PKW- Mechanismus ausgelesen bzw. geändert werden kann *(siehe Kapitel 7.4.2: PKW)*. Änderungen der Parameter werden im EEPROM nicht flüchtig gespeichert.

Werden vom Profibus Master unzulässige Werte an das AG03 gesendet, so wird entsprechend mit einer Fehlermeldung reagiert *(siehe Tab. 10: Fehlernummern bei Antwort)*. Die Bedeutung der einzelnen Parameter können Sie im Kapitel 6: 'Parameterbeschreibung' entnehmen.

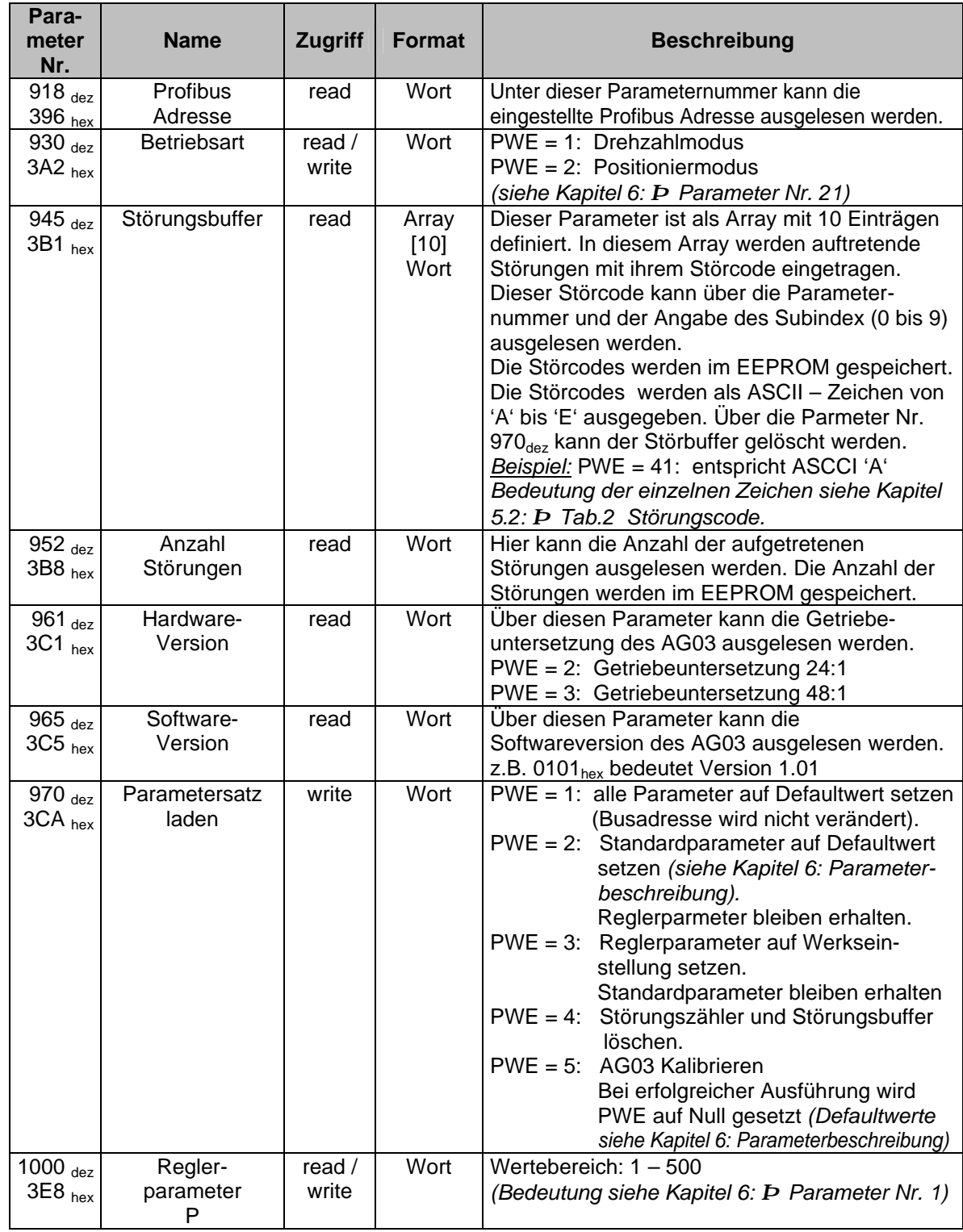

**Para-**

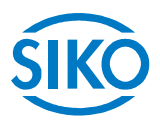

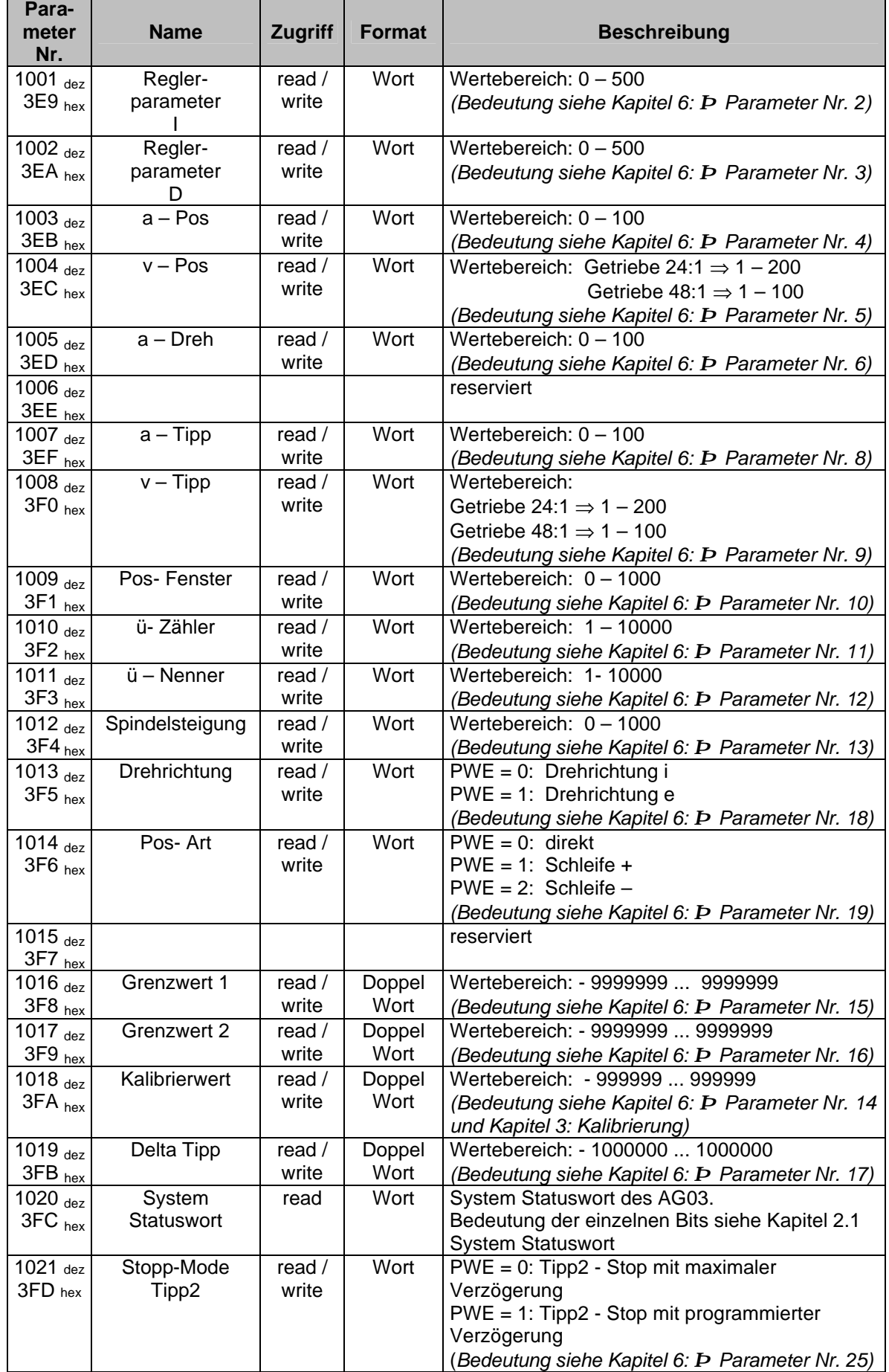

**Para-**

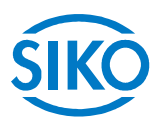

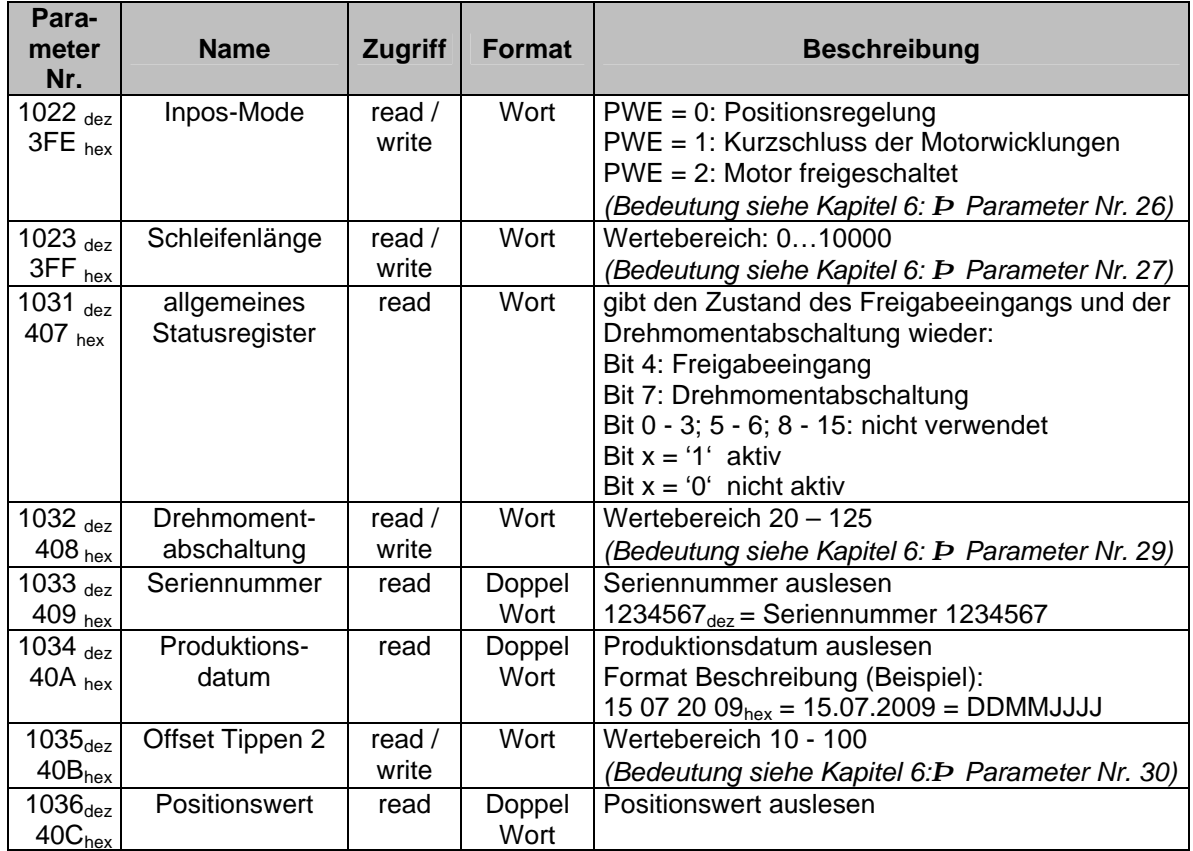

*Tab. 15: Beschreibung der Parameter*

#### **7.6.1 Beispiel Parameter lesen**

Es soll der Parameter Kalibrierwert ausgelesen werden:

Ermittlung der Parameterkennung (PKE) bestehend aus AK, SPM, PNU:

1. Ermittlung der Auftragskennung (AK): Auftragskennung = Parameterwert anfordern = 1 *(siehe Tab. 8: Auftragskennung)*

2. Ermittlung der Parameternummer: Parameternummer 'Kalibrierwert' = 1018 = 3FA<sup>h</sup> *(siehe Tab. 15).*

3.  $SPM = 0$ ;

⇒ **PKE = 13FA<sup>h</sup>**

Parameterkennung für das Beispiel Parameter lesen

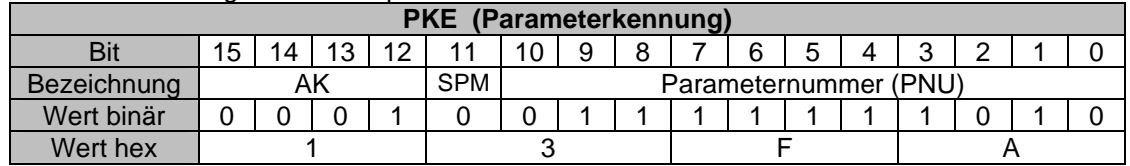

ermittlung des Parameter-Kennung-Wertes (PKW):<br>Ermittlung des Parameter-Kennung-Wertes (PKW):

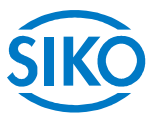

1. Ermittlung der Parameterkennung (siehe oben). PKE = 0x13FA

- 2. Ermittlung des Index: Index (IND) = 0;
- 3. Parameterwert (PWE) = 0

Telegramm vom Master ⇒ Slave:

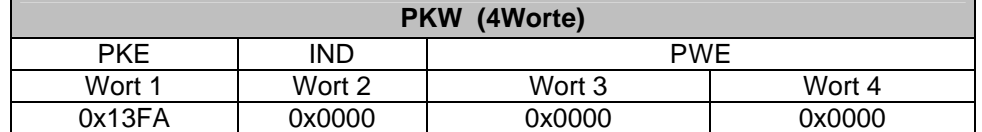

Telegramm vom Slave ⇒ Master bei korrekter Ausführung:

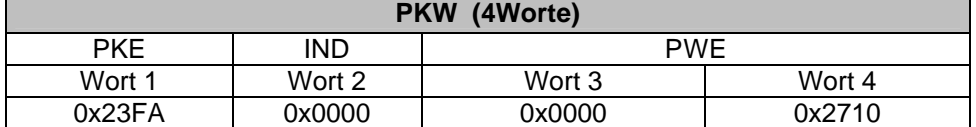

 $PKE = 23FA<sub>b</sub>$ 

Antwortkennung = 2 = Parameterwert (Doppelwort) übertragen *(siehe Tab. 9: Antwortkennung)*

 $PWE = 2710_h = 10000$ 

Der aktuelle Kalibrierwert beträgt 10000.

#### **7.6.2 Beispiel Parameter schreiben**

Es soll der Parameter 'Grenzwert 1' auf 250000 gesetzt werden:

Ermittlung der Parameterkennung (PKE) bestehend aus AK, SPM, PNU:

1. Ermittlung der Auftragskennung (AK): Auftragskennung = Parameterwert ändern Doppelwort =  $3 = 3_h$ *(siehe Tab. 8: Auftragskennung)*

2. Ermittlung der Parameternummer: Parameternummer 'Grenzwert 1' = 1016 dez = 3F8<sup>h</sup> *(siehe Tab. 15)*

3.  $SPM = 0$ ;

⇒ **PKE = 33F8<sup>h</sup>**

Parameterkennung für das Beispiel Parameter schreiben

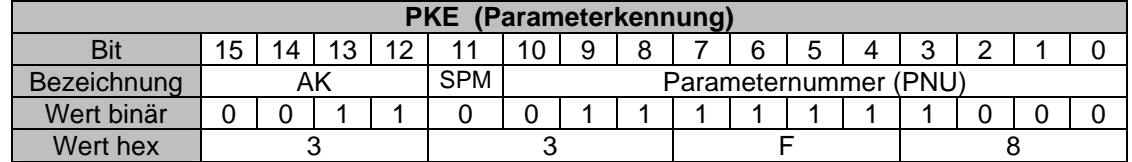

Ermittlung des Parameter-Kennung-Wertes (PKW):

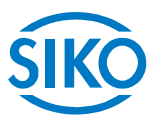

1. Ermittlung der Parameterkennung *(siehe oben).* PKE = 0x33F8

2. Ermittlung des Index: Index  $(IND) = 0$ ;

3. Ermittlung des Parameterwertes (PWE) Parameterwert (PWE) =  $250000 = 3D090<sub>h</sub>$ 

Telegramm vom Master ⇒ Slave:

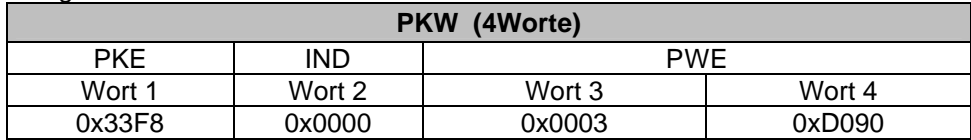

Telegramm vom Slave ⇒ Master bei korrekter Ausführung:

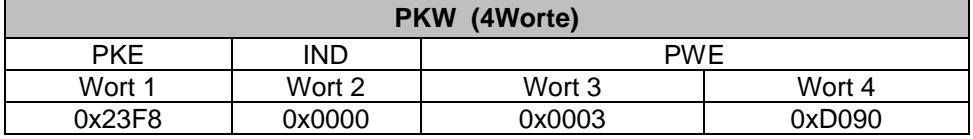

 $PKE = 23F8<sub>h</sub>$ 

Antwortkennung = 2 = Parameterwert (Doppelwort) übertragen *(siehe Tab. 9: Antwortkennung).*

### **7.7 Diagnose**

Es wird die Standarddiagnose für Profibus-DP unterstützt.

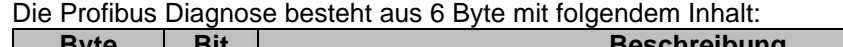

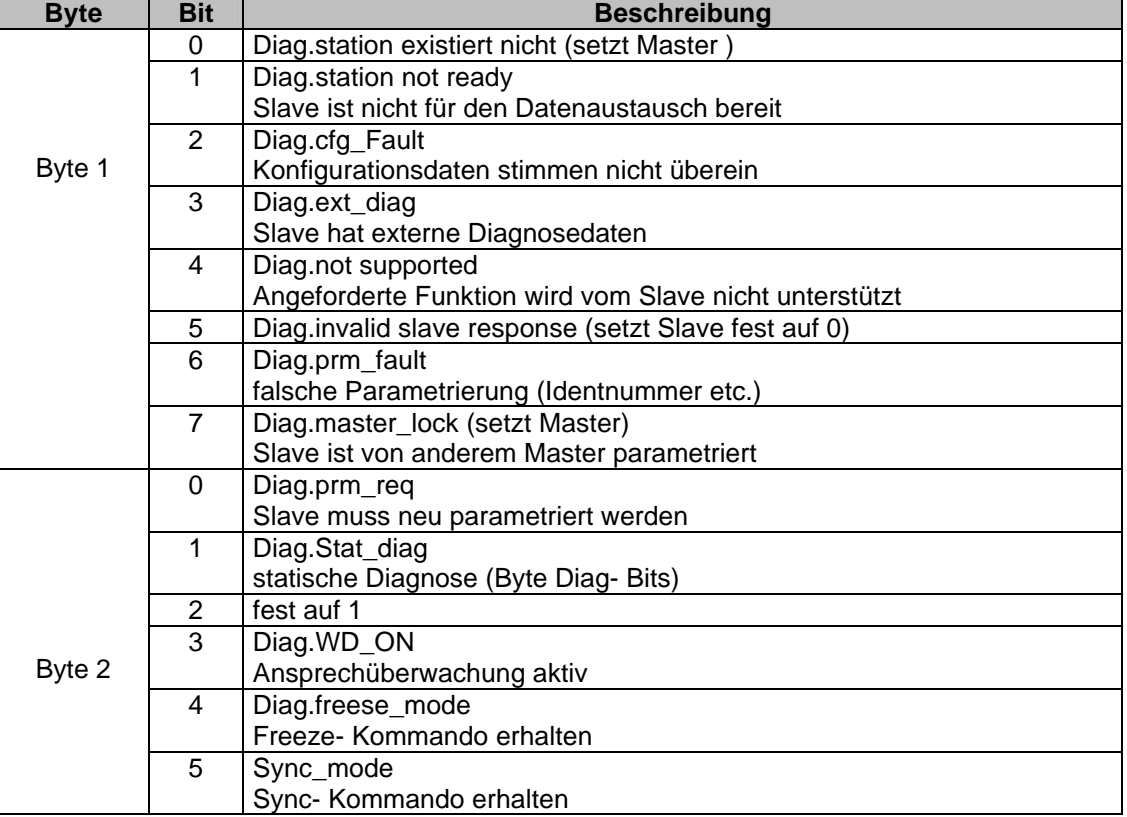

Application of the University of the University of the University of the University of the University of the University of the University of the University of the University of the University of the University of the Unive

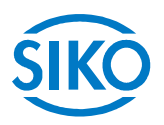

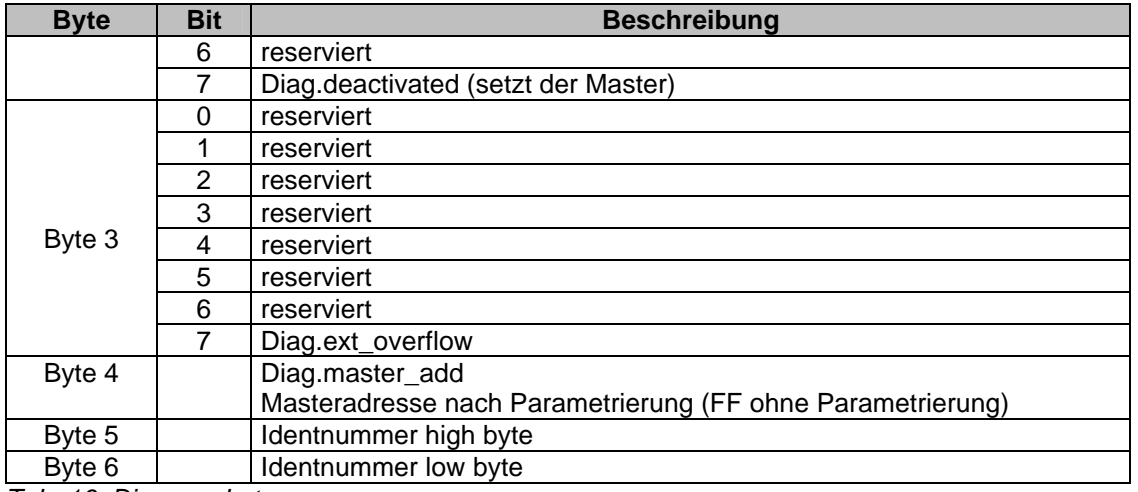

*Tab. 16: Diagnosebytes*

#### Stat\_diag:

Der Slave kann aufgrund eines Zustandes in der Applikation keine gültigen Daten zur Verfügung stellen. Der Master fordert daraufhin nur noch Diagnosedaten an, solange bis dieses Bit wieder zurückgesetzt wird. Die Firmware unterstützt dieses Bit nicht (permanent auf 0)

#### Ext\_diag:

Ist dieses Bit gesetzt, muss im user spezifischen Diagnosebereich ein Diagnoseeintrag vorliegen. Dieses Bit ist beim AG03 immer 0, weil keine user spezifischen Diagnosedaten unterstützt werden.

#### Ext\_diag\_overflow:

Dieses Bit wird gesetzt, wenn mehr Diagnosedaten vorliegen, als in den zur Verfügung stehenden Diagnosedatenbereich passen. Dieses Bit ist permanent auf 0.

#### **7.8 Profibus - Adresseinstellung**

Die Profibus Stationsadresse kann nur über DIP - Schalter eingestellt werden.

Nach Abnahme des sich auf dem Gehäusedeckel befindlichen Schraubverschlusses wird der 10 - polige DIP - Schalter sichtbar.

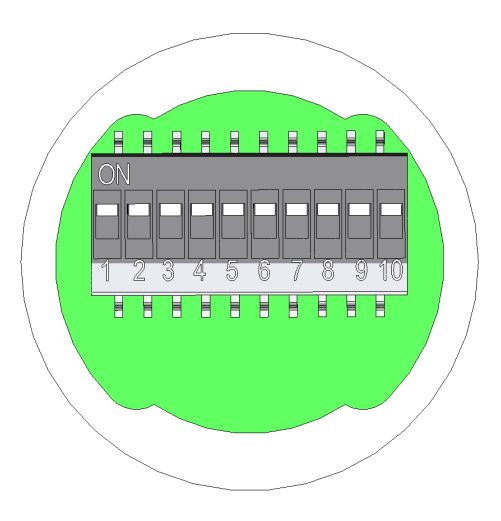

Die Eingabe der Slave - Adresse erfolgt über die Schalter 1 - 7 im Binärformat. Die Einstellung der Adresse 127 wird intern in die Adresse 126 umgesetzt.

Folgende Tabelle verdeutlicht dies:

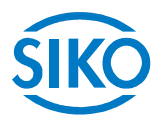

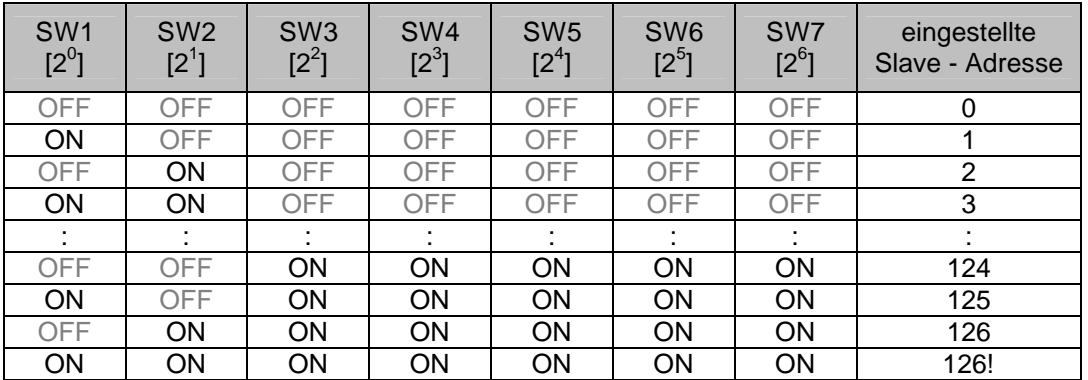

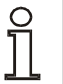

**Die DIP - Schaltereinstellungen werden nur beim Einschalten der Versorgungsspannung eingelesen. Eine Änderung der Slave – Adresse während des Betriebs hat keine Auswirkungen.**

### **7.9 Diagnose – LED's**

Über die Diagnose LED´s werden verschiedene Betriebszustände signalisiert.

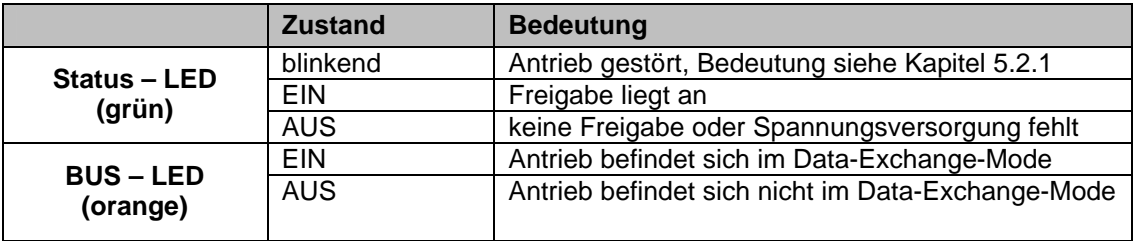

### **7.10 Profibus - Busabschluss**

Über die DIP - Schalter 9 + 10 kann der interne Busabschluss aktiviert werden:

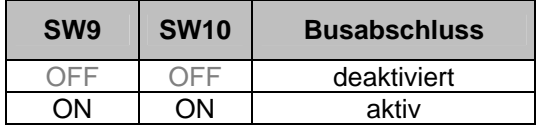

 $\frac{C}{1}$ 

**Es ist zu beachten, dass immer beide DIP-Schalter für die korrekte Funktion der Busterminierung notwendig sind.**

#### **7.11 Gerätestammdatei und Projektierung**

Für das AG03 wurde eine Gerätestammdatendatei (GSD) mit dem Namen SIKO0AC5.GSD erstellt. Diese Datei kann mit dem verwendeten Projektierungstool, z.B. 'COM PROFIBUS' der Firma Siemens, in die Gerätebibliothek aufgenommen werden *(die Vorgehensweise hierfür entnehmen Sie bitte den Unterlagen für das Projektierungstool).*